# **ThinkCentre**

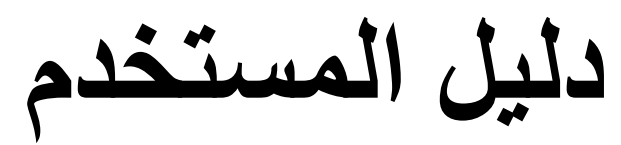

الأنواع ،٨٢٨٨ ،٨٢٩٧ ٨٣٢٦ الأنواع ٨٣٦٩، ٨٣٤٢ .٨٣٨٠

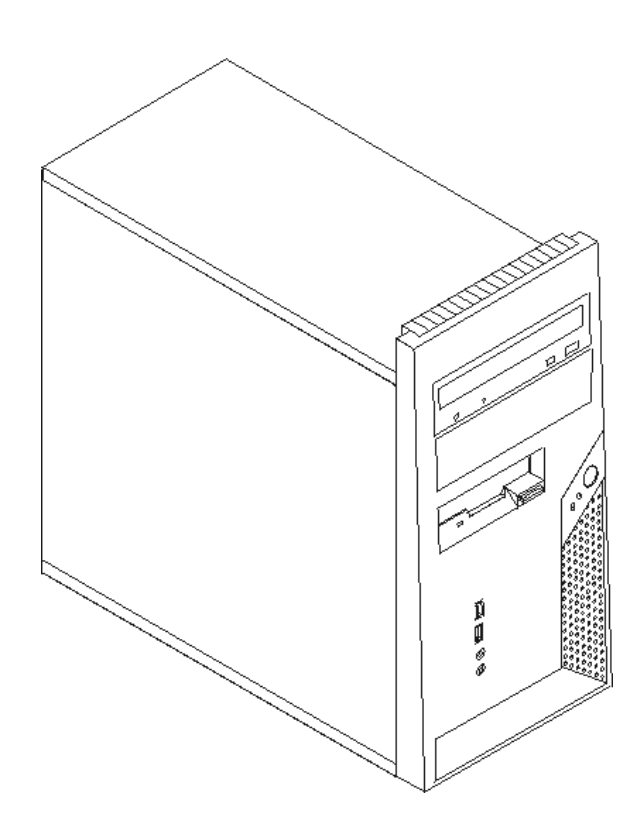

# **ThinkCentre**

**دليل المستخدم**

الأنواع ،٨٢٨٨ ،٨٢٩٧ ٨٣٢٦ الأنواع ،٨٣٢٩ ،٨٣٤٢ ٨٣٨٠

**ملحوظة**

قبل استخدام هذه المعلومات والمنتج الذي تدعمه، يجب قراءة "معلومات أمنية هامة" والملحق د. "ملاحظات".

**النسخة الأولى (نوفمبر ٢٠٠٥)**

#### **© Copyright Lenovo 2005. Portions © Copyright International Business Machines Corporation 2005. All rights reserved.**

U.S. GOVERNMENT USERS – RESTRICTED RIGHTS: Our products and/or services are provided with RESTRICTED RIGHTS. Use, duplication or disclosure by the Government is subject to the GSA ADP Schedule contract with Lenovo Group Limited, if any, or the standard terms of this commercial license, or if the agency is unable to accept this Program under these terms, then we provide this Program under the provisions set forth in Commercial Computer Software–Restricted Rights at FAR 52.227-19, when applicable, or under Rights in Data-General, FAR 52.227.14 (Alternate III).

# المحتويات

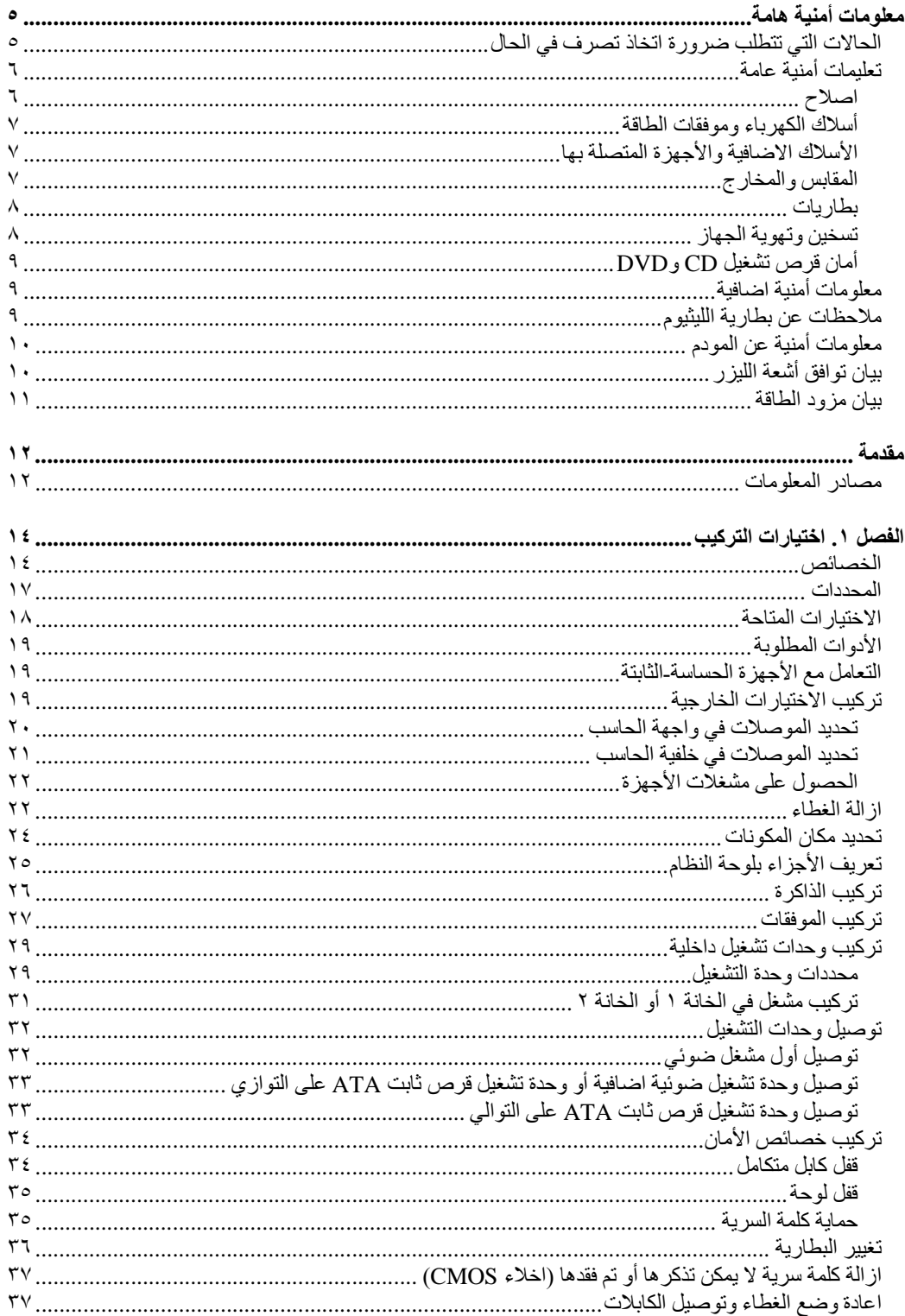

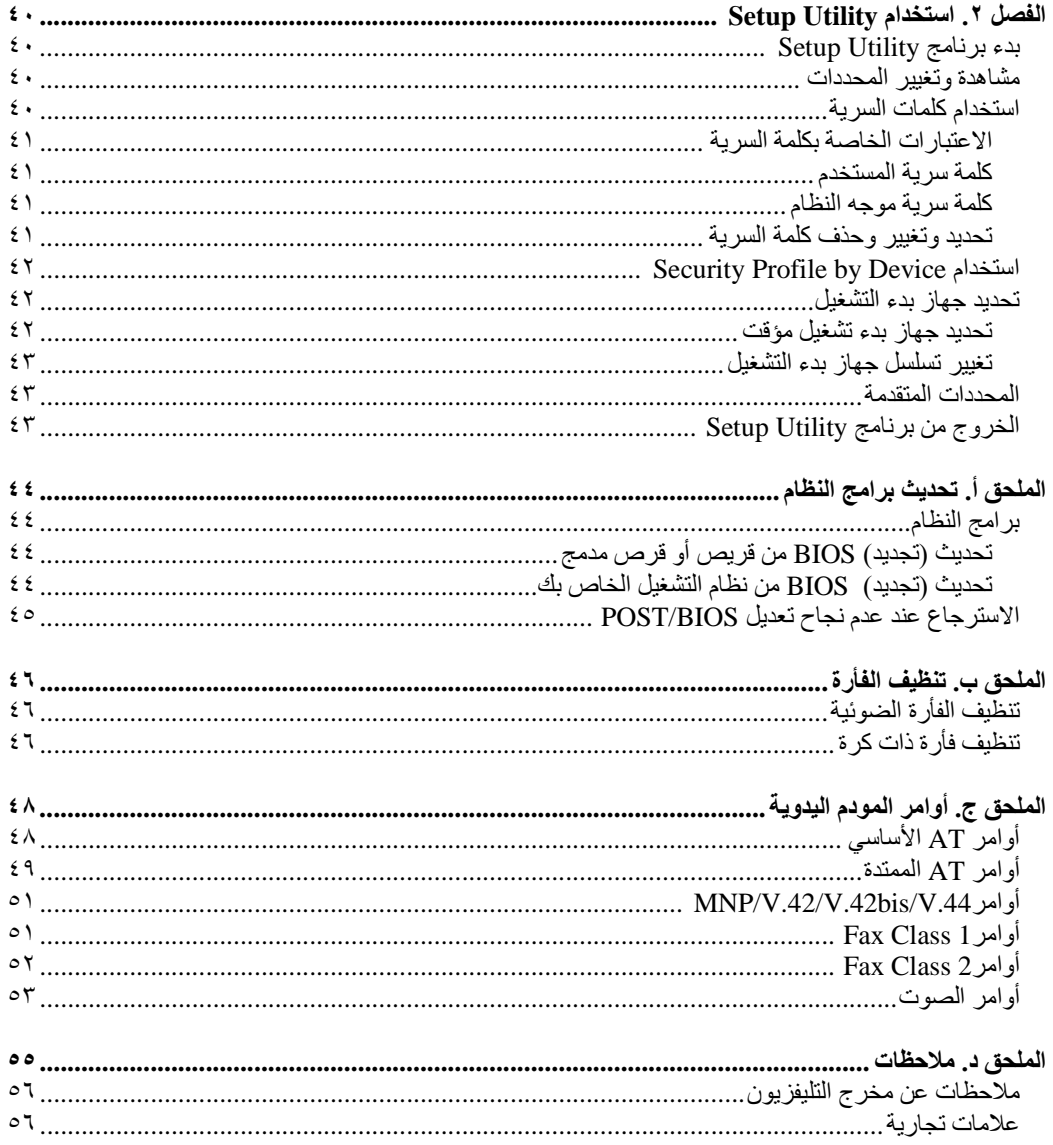

# **معلومات أمنية هامة**

**ملحوظة**

برجاء قراءة المعلومات الأمنية أولا.

بمكن أن تساعدك هذه المعلومات على استخدام الحاسب الشخصي ThinkCentre<sup>(R)</sup> أو ThinkPad<sup>(R)</sup> بطريقة آمنة<sub>.</sub> اتبع واحتفظ بكل المعلومات التي تتعلق بالحاسب الآلي الخاص بك. لا تقوم المعلومات التي توجد بهذه الوثيقة باستبدال الشروط . الخاصة باتفاقية الشراء الخاصة بك أو بيان الضمان المحدود لشركة Lenovo<sup>(TM)</sup>.

يعد أمان المستهلك في غاية الأهمية. يتم تطوير منتجاتنا بحيث تصل الى أعلى درجات الأمان وأقصى مستويات الفعالية. مع ذلك، تعد الحاسبات الشخصية عبارة عن أجهزة الكترونية. قد تمثل أسلاك الكهرباء وموفقات الطاقة وأي خاصية من الخواص الأخرى بعض الخطورة على المستخدمين مما قد ينتج عنه التعرض لاصابات جسدية جسيمة أو حدوث تلف في تلك الخواص، خاصة اذا تم استخدامهم بطريقة سيئة. لتقليل حجم المخاطر التي يمكن التعرض لها، اتبع التعليمات التي يتم ارسالها مع المنتج، آما يجب أن تضع في الاعتبار آل التحذيرات التي تتعلق بالمنتج والمشار اليها في تعليمات التشغيل، ثم ارجع الى المعلومات المتضمنة في هذه الوثيقة وقم بقراءتها بعناية. يمكنك، من خلال اتباع المعلومات المذآورة في هذه الوثيقة والمرسلة مع المنتج الخاصة بك، حماية نفسك من التعرض لأي أخطار بالاضافة الى اتاحة بيئة عمل آمنة للحاسب الآلي.

**ملاحظة:** تتضمن هذه المعلومات مراجع لموافقات الطاقة والبطاريات. بالاضافة الى الحاسبات الشخصية النقالة، يتم ارسال بعض الأجهزة الاضافية مع موفقات الطاقة الخارجية (مثل السماعات والشاشات). اذا كنت تمتلك مثل هذا المنتج، ستنطبق عندئذ هذه المعلومات على المنتج الخاص بك. بالاضافة الى ذلك، قد يتضمن منتج الحاسب الآلي الخاص بك بطارية داخلية بحجم العملة المعدنية حيث يتيح هذا النوع من البطاريات الطاقة لساعة النظام حتى اذا كانت الآلة غير موصلة، لذلك، تنطبق المعلومات الأمنية الخاصة بالبطارية على كل الحاسبات الآلية.

**الحالات التي تتطلب ضرورة اتخاذ تصرف في الحال**

قد يحدث تلف في المنتجات نتيجة سوء الاستخدام أو الاهمال. قد توَثّر بعض حالات التلف تأثيرا سلبيا على المنتج، وينتج عن ذلك عدم امكانية استخدامه مرة أخرى الى أن يتم فحصه، وفي حالة الضرورة، يتم اصلاحه من قبل فنيي **الخدمة المصرح لهم.** 

مثل باقي الأجهزة الالكترونية، يجب الانتباه الى المنتج عندما يكون فعالا. في بعض الحالات النادرة، قد تشم رائحة دخان صادر من الالة أو انبعاث شرار من نُقب موجود في الالة. أو تسمع أصوات صادرة من الالة مثل صوت طقطقة. يشير حدوث أي حالة من الحالات التي تم ذكر ها أعلى الى حدوث عطل في أي مكون من المكونات الآلية الداخلية. أو قد يشير **الى امكانية التعرض لخطر أمني. مع ذلك، لا تحاول تشخيص الحالة بنفسك.**

قم، بصفة دورية، بفحص الحاسب الآلي الخاص بك ومكوناته لمعرفة ما اذا كانت هناك أي حالة من حالات التلف أم لا. اذا كانت لديك أية أسئلة تتعلق بحالة خاصة من حالات المكونات، لا تقم عندئذ باستخدام المنتج. قم بالاتصال بمركز دعم **العملاء أو جهة تصنيع المنتج للحصول على التعليمات الخاصة بفحص المنتج وامكانية اصلاحه، اذا تطلب الأمر.** 

وفي حالة ملاحظة أي من الحالات الموضحة فيما يلي، أو اذا كان لديك أي مشكلة متعلقة بأمان المنتج الخاص بك، قم **بالتوقف عن استخدام المنتج وفصله عن مصدر الكهرباء وخطوط الاتصالات حتى تقوم بالاتصال بمرآز دعم العملاء للحصول على مزيد من الارشادات. ارجع الى مصادر المعلومات للحصول على مزيد من المعلومات.**

- أسلاك الكهرباء أو المقابس أو موفقات الطاقة أو الأسلاك الاضافية أو أجهزة الحماية من اشتداد التيار الكهربائي فجأة أو مزود الطاقة التي حدث بها قطع أو تلف.
	- أي علامات تشير الى ارتفاع درجة السخونة أو وجود دخان أو أثار حريق.
- تلف في البطارية (مثل حدوث آسر أو اعوجاج) وايقاف الشحن من البطارية أو ظهور أي مواد غريبة على البطارية.
	- صدور أصوات طقطقة أو انبعاث دخان من المنتج.
	- علامات تشير الى انسكاب السائل أو وقوع أي شيء في المنتج أو سلك الكهرباء أو موفق الطاقة.
		- اذا تعرضت منتجات الحاسب الآلي أو سلك الكهرباء أو موفق الطاقة للماء.
			- في حالة وقوع المنتج بأي طريقة أو حدوث تلف فيه.
		- لم يعمل المنتج بالطريقة المتوقعة وذلك حتى اذا قمت باتباع تعمليمات التشغيل.

**ملاحظة:** اذا تم ملاحظة وجود هذه الحالات مع أحد المنتجات (مثل آابل الوصلات) التي لم يتم تصنيعها بواسطة Lenovo، توقف عن استخدام هذا المنتج حتى تقوم بالاتصال بجهة تصنيع المنتج للحصول على مزيد من التعليمات أو حتى يمكنك الحصول على الوحدة البديلة المناسبة.

# **تعليمات أمنية عامة**

يجب أن تضع دائما في الاعتبار الاحتياطات التالية لتقليل امكانية التعرض لاصابات جسيمة.

#### **اصلاح**

لا تحاول القيام بخدمة صيانة المنتج بنفسك الا اذا تم توجيهك للقيام بذلك بواسطة مرآز دعم العملاء. يجب التعامل مع جهة اتاحة الخدمة المصرح لها باصلاح المنتج الخاص بك.

**ملاحظة:** يستطيع العميل تحديث بعض الأجزاء أو استبدالها. يتم الاشارة الي تلك الأجزاء على أنها Customer Units Replaceable أو CRUs. تقوم Lenovo بتعريف CRUs بوضوح واتاحة التعليمات بالمطبوعات الفنية عندما يكون ذلك مناسبا لقيام العملاء باستبدال هذه الأجزاء. يعد ضروريا أن تلتزم بتنفيذ آل التعليمات أثناء استبدال قطع الغيار . وتأكد دائما من فصل الكهرباء عن الجهاز وعزل أي جزء من الأجزاء التي تريد استبدالها عن أي مصدر من مصادر الكهرباء. اذا كان لديك أية أسئلة أو استفسارات، اتصل بمركز دعم العملاء.

بالر غم من عدم وجود أجزاء متحركة في الحاسب الخاص بك بعد فصل سلك الطاقة، تكون التحذيرات التالية مطلوبة لاعتماد شهادة UL المناسبة.

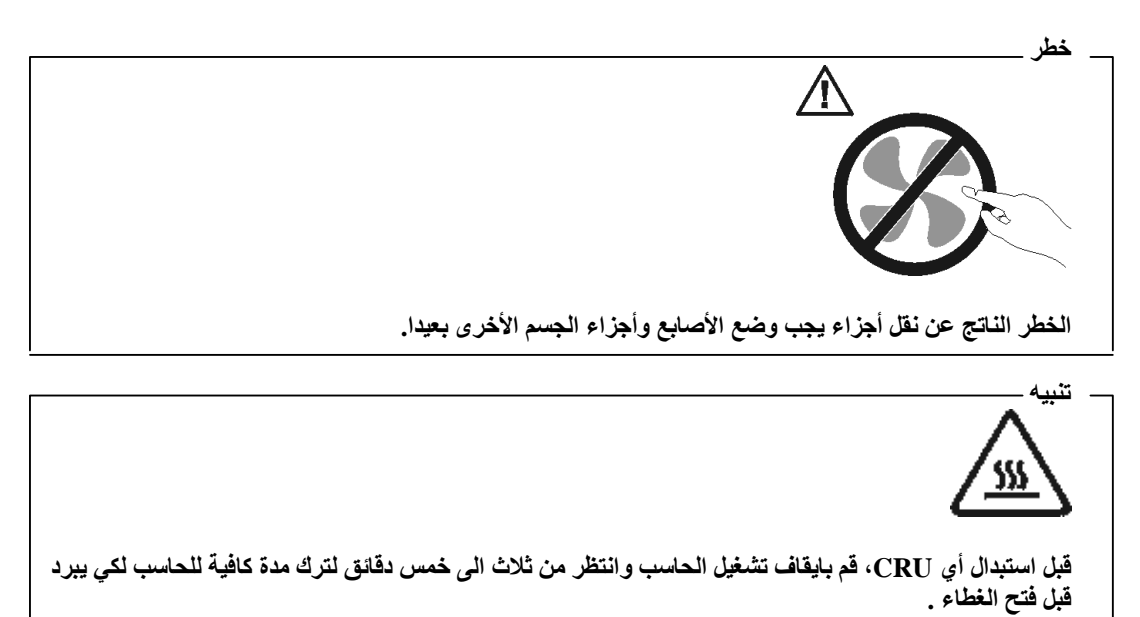

#### **أسلاك الكهرباء وموفقات الطاقة**

استخدم أسلاك الكهرباء وموفقات الطاقة التي قام مصنـّع المنتج بارسالها.

لا تقم مطلقا بلف سلك الكهرباء حول موفق الطاقة أو أي عنصر أخر. حيث ينتج عن لف السلك بهذه الطريقة حدوث قطع فيه أو أن يصبح باليا. وبالتالي يكون من المحتمل التعرض لخطورة شديدة من الناحية الأمنية.

ضع دائما أسلاك الكهرباء في مكان بحيث لا يكونوا موضعا لسير الأقدام أو لا يمكن التعثر فيهم.

قم بحماية السلك وموفقات الطاقة من أي سوائل. على سبيل المثال، لا تترك السلك الخاص بك أو موفق الطاقة بالقرب من الحوض أو المرحاض ولا تتركه أيضا على الأرض بعد تنظيفها بمنظفات سائلة. يمكن أن تتسبب السوائل في حدوث دائرة قصر ، خاصة اذا كان قد تم الضغط على الكابل أو الوصلة الكهربائية نتيجة للاستعمال الخاطئ. كما أنه قد تؤدي السوائل الى حدوث تأآل تدريجي عند نهايات سلك الكهرباء و/أو نهايات الموصل الخاص بالموفق مما قد ينتج عنه ارتفاع في درجة السخونة.

قم دائما بتوصيل أسلاك الكهرباء وكابلات الاشارة بالترتيب السليم وتأكد من أن موصلات سلك الكهرباء محمين وتم توصيلهم بالمقابس.

لا تستخدم موفق الطاقة الذي به تأآل عند سن مدخل الكهرباء و/أو الموفق الذي ارتفعت درجة سخونته (على سبيل المثال، اذا تغير شكل البلاستك) عند مدخل الكهرباء أو في أي مكان على موفق الطاقة.

لا تستخدم أي أسلاك كهرباء حدث تأكل عند نهاياتها أو ارتفعت درجة حرارتها أو حدث بها تلف من أي نوع.

#### **الأسلاك الاضافية والأجهزة المتصلة بها**

تأآد من أن الأسلاك الاضافية وأجهزة الحماية الخاصة بالحماية من اشتداد التيار الكهربائي تخضع للمتطلبات الكهربائية الخاصة بالمنتج. لا تقم مطلقا بتحميل هذه الأجهزة حملا اضافيا. في حالة استخدام الشرائح الكهربائية، يجب عندئذ أن لا يتعدى الحمل معدل تزويد الشريحة الكهربائية بالطاقة. يمكنك الرجوع الى كهربائي اذا كان لديك أي أسئلة حول أحمال الطاقة أو متطلبات الطاقة أو معدلات الادخال.

#### **المقابس والمخارج**

اذا كان المقبس (مخرج الطاقة) الذي تنوي استخدامه مع الحاسب الآلي تالف أو متأكل، لا تقم عندئذ باستخدام المخرج الى أن يتم استبداله من قبل الفنيي المختص.

لا تقم بثني أو تغيير المقبس. في حالة حدوث تلف في المقبس، اتصل بالمصنـّع للحصول على بديل.

يتم تجهيز بعض المنتجات بقابس ذو ثلاث تشعبات. ويتوافق هذا النوع من المقابس مع مخرج آهربائي موصل بالأرض بطريقة صحيحة. تعد هذه الخاصية عبارة عن احدى الخواص الأمنية. لا تحدث تلفا في هذه الخاصية من خلال محاولتك ادخال هذا المقبس مخرج غير موصل بالأرض. اذا لم تستطع ادخال المقبس في المخرج، اتصل بالكهربائي للحصول على موفق مخرج مناسب أو لاستبدال المخرج بمخرج أخر يقوم بتوفير خاصية الأمان هذه. لا تقم مطلقا بتحميل المخرج الكهربائي حملا اضافيا. حيث لا يجب أن يتعدى اجمالي حمل النظام نسبة ٨٠ في المائة من معدل الدائرة الفرعية. للحصول على مزيد من المعلومات، ارجع الى الكهربائي، كما يمكنك الرجوع اليه اذا كان لديك أسئلة تتعلق بأحمال الكهرباء ومعدلات الدائرة الفرعية.

تأآد من أن المخرج الكهربائي الجاري استخدامه موصل بطريقة سليمة، ويمكن استخدامه بسهولة بالاضافة الى وجوده بالقرب من الجهاز. لا تقم بمد أسلاك الكهرباء بحيث تكون مشدودة.

قم بتوصيل وفصل الأجهزة عن المخرج الكهربائي.

## **بطاريات**

تحتوي كل الحاسبات الشخصية التي تم تصنيعها بواسطة Lenovo على بطاريات ذات خلية غير قابلة للشحن لتوفر الطاقة لساعة النظام. بالاضافة الى ذلك، بعض المنتجات المتنقلة مثل PCs notebook Thinkpad تقوم باستخدام مجموعة البطاريات القابلة للشحن لتوفر طاقة النظام عندما تكون بنمط النقل. تم اختبار البطاريات التي تم اتاحتها بواسطة Lenovo للاستخدام مع المنتج الخاص بك لضمان توافقها ويجب أن يتم استبدالها بالأجزاء التي تم الموافقة عليها فقط.

لا تحاول مطلقا فتح أو صيانة أي بطارية. لا تقم بثقب أو حرق البطاريات أو قصر دائرة نقاط التلامس المعدنية. لا تعرض البطارية للماء أو لأي سوائل أخرى. قم باعادة شحن البطارية من خلال اتباع التعليمات الموضحة في وثيقة المنتج بدقة.

قد يؤدي سوء استخدام البطارية الى ارتفاع درجة سخونتها، مما قد يؤدي الى تطاير الغازات أو اللهب "من" البطارية أو الخانة. في حالة حدوث تلف في البطارية أو اذا لاحظت عدم شحن البطارية أو تكوّن مواد غريبة على البطارية، توقف عندئذ عن استخدام البطارية واطلب الحصول على بطارية بديلة من جهة التصنيع.

قد يحدث تدهور في حالة البطارية اذا تركت لفترة طويلة بدون استخدام. بالنسبة لبعض البطاريات التي يتم اعادة شحنها (خاصية الليثيوم الأيونية)، تؤدي عملية ترك البطارية بدون استخدام في حالة عدم شحنها الى زيادة خطر دائرة قصر البطارية، مما قد يؤدي الى تقصير مدة فعالية البطارية بالاضافة الى احتمال التعرض لخطورة. لا تترك بطاريات الليثيوم الأيونية غير مشحونة أو تخزينهم في حالة عدم الشحن.

#### **تسخين وتهوية الجهاز**

تتسبب الحاسبات الآلية في صدور سخونة في حالة بدء تشغيلهم وأثناء شحن البطاريات. قد تتسبب PCs Notebook في صدور كم كبير من السخونة نتيجة حجمهم المدمج. قم دائما باتباع الاحتياطات الأساسية:

- لا تقم بوضع قاعدة الحاسب الآلي في حضنك على أي جزء من جسدك لفترة طويلة وذلك عندما يكون الحاسب الآلي فعالا أو أثناء شحن البطارية. يقوم الحاسب الآلي الخاص بك باصدار سخونة أثناء تنفيذ العمليات العادية. قد يؤدي احتكاك الحاسب الآلي بجسمك الى حدوث حروق في الجلد.
	- لا تقم بتشغيل الحاسب الآلي أو شحن البطارية بالقرب من مواد قابلة للاشتعال أو في بيئات قابلة للانفجار.
- يتم توفير خانات التهوية والمراوح مع المنتج بحيث يمكنك تنفيذ العمليات بأمان وبسهولة. قد تصبح هذه الخواص غير فعالة أو يتم سدها اذا تم وضع الجهاز على السرير أو سجادة أو أريكة أو على أي سطح مرن أخر. لا تقم مطلقا بسد أو تغطية أو عدم اتاحة هذه الخواص.

يجب أن تقوم بفحص الحاسب الخاص بك بالنسبة لتراكم الأتربة مرة كل ثلاثة أشهر على الأقل. قبل فحص الحاسب الخاص بك، قم بفصل الكهرباء واز الة كابل الكهرباء الخاص بالحاسب من مخرج الكهرباء؛ ثم قم بازالة أي أتربة من الفتحات والثقوب الموجودة في مراكز التهوية. اذا لاحظت تكدس الغبار ، يجب أن تقوم بفحص وازالة التراب من داخل الحاسب الآلي. يجب القيام بايقاف تشغيل وفصل كابل الكهرباء دائما قبل فتح الغطاء. اذا أمكن، تجنب تشغيل الحاسب الآلي على بعد ٢ قدم من المناطق المزدحمة للغاية. اذا آان يجب تشغيل الحاسب في أو بالقرب من منطقة مزدحمة، يجب أن تقوم بفحص، واذا تطلب الأمر، تنظيف الحاسب دوريا وعلى فترات قصيرة.

لسلامتك وللحفاظ على الأداء الأمثل للحاسب، يجب اتباع الاجراءات الوقائية الأساسية التالية بالحاسب الخاص بك:

- يجب أن يكون الغطاء مغلقا عندما يكون الحاسب متصل بمخرج كهرباء.
- يجب تنظيف الحاسب من الخارج بصفة دورية حتى لا تتراآم الأتربة.
- ازالة الأتربة من الفتحات وأي ثقوب في مراآز التهوية. قد تكون عمليات التنظيف المتتالية مطلوبة للحاسبات التي توجد في مناطق تتكاثر بها الأتربة أو في المناطق المزدحمة.
	- لا تقم بمنع أو حجب تدفق الهواء عن مقدمة الحاسب.
	- لا تقم بسد فتحات التهوية التي توجد بخلف الحاسب.
- لا تقم بتخزين أو تشغيل الحاسب الخاص بك في المفروشات، حيث أن يمكن أن يؤدي ذلك لمواجهة خطر زيادة الحرارة.
	- يجب ألا تتعدى درجات حرارة الهواء داخل الحاسب ٣٥ درجة مئوية (٩٥ فهرنهايت).
		- لا تقم باستخدام أجهزة ترشيح هواء خلاف أجهزة ThinkCentre.

# **أمان قرص تشغيل CD وDVD**

تقوم أقراص تشغيل CD و DVDباللف بسرعة آبيرة. في حالة حدوث تلف في قرص من أقراص تشغيل CD أو DVD، فمن المحتمل عندئذ تحطم القرص أثناء تشغيل قرص تشغيل CD. للحماية من التعرض لأي اصابات جسدية نتيجة هذه الحالة، وللتقليل من مخاطر حدوث تلف في الآلة، قم بتنفيذ ما يلي:

- تخزين أقراص تشغيل DVD/CD دائما في حافظاتهم الأصلية
- تخزين أقراص تشغيل DVD/CD دائما بعيدا عن ضوء الشمس وبعيدا عن أي مصدر سخونة مباشر
	- نزع أقراص تشغيل DVD/CD من الحاسب الآلي عندما يكون جاري استخدامه
	- ثني أقراص تشغيل DVD/CD أو ادخالهم بطريقة اجبارية في الحاسب الآلي أو حافظاتهم
- فحص أقراص تشغيل DVD/CD لمعرفة ما اذا آان هناك أي تلف فيهم أم لا. لا تستخدم الأقراص التالفة

# **معلومات أمنية اضافية**

**خطر**

**يعد التيار الكهربائي الصادر من سلك الكهرباء والتليفون و آابلات الاتصالات عن بعد في منتهى الخطورة.**

**لتجنب التعرض لصدمة آهربائية:**

- لا تقم بتوصيل أو نزع أي كابلات أو تنفيذ أي عمليات تركيب أو صيانـة أو اعادة توصيف لـهذا الجهاز أثناء **حدوث عاصفة آهربائية.**
	- **قم بتوصيل آل أسلاك الكهرباء بمخرج آهربائي موصل بالأرض بطريقة صحيحة.**
	- **قم بالتوصيل بالمخارج الخاصة بأي جهاز من الأجهزة التي سيتم توصيلها بهذا الجهاز.** 
		- **قم، اذا أمكن، باستخدام يد واحدة فقط في توصيل أو نزع آابلات الاشارة.**
- لا تقم مطلقا بتشغيل أي جهاز اذا ظهرت علامات حريق أو وجود ماء أو حدوث تلف في الهيكل الخارجي.
- **قم بنزع أسلاك الكهرباء المتصلة وأنظمة الاتصال عن بعد وشبكات الاتصالات والمودم قبل فتح غطاء الجهاز، وذلك ما لم يذآر غير ذلك في تعليمات الترآيب والتوصيف.**
	- **قم بتوصيل ونزع الكابلات آما هو موضح في الجدول التالي وذلك أثناء ترآيب ونقل وفتح الغطاء على هذا الجهاز أو الأجهزة المتصلة به.**

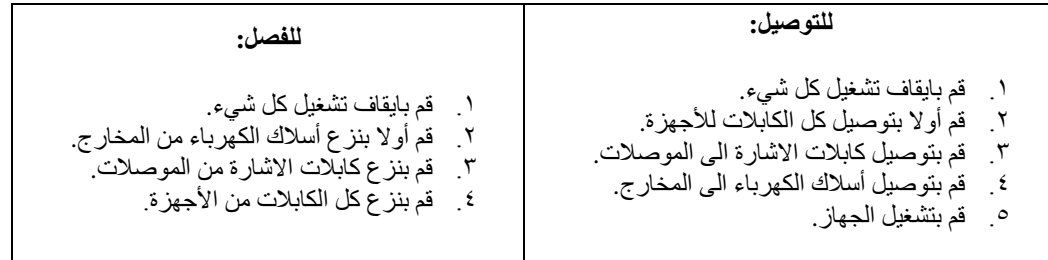

#### **ملاحظات عن بطارية الليثيوم**

**تحذير**

**يمكن مواجهة خطر الانفجار اذا تم استبدال البطارية بطريقة غير صحيحة .**

عند استبدال البطارية، استخدم البطاريات التي لها النوع 8354F33 Number Part فقط أو نوع بطارية مماثل ينصح به من قبل جهة التصنيع .تحتوي البطارية على مادة الليثيوم وقد تنفجر اذا تم استخدامها أو التعامل معها أو التخلص منها بطريقة غير سليمة.

لا تقم :

- بالقاءها أو غمرها في الماء.
- تسخينها لأآثر من °١٠٠درجة مئوية (°٢١٢فهرنهايت)
	- اصلاحها أو فكها

التخلص من البطارية كما هو موضح في القوانين المحلية.

# **معلومات أمنية عن المودم**

**تحذير**

**للتقليل من احتمالية حدوث حريق، استخدم AWG 26 .No فقط أو سلك اتصالات عن بعد أآبر.**

للتقليل من احتمالية حدوث حريق أو صدمة كهربائية أو أي اصابات عند استخدام التليفون، اتبع دائما الاحتياطات الأمنية الأساسية، على سبيل المثال :

- لا تقم مطلقا بتركيب سلك تليفون أثناء حدوث برق.
- لا تقم مطلقا بتر كيب مقبس التليفون في أماكن مبتلة الا اذا كان المقبس مخصص للعمل في المناطق المبتلة.
- لا تقم بلمس أسلاك التليفون غير المعزولة أو النهايات الا اذا تم فصل خطوط التليفون عن واجهة تعامل شبكة الاتصالات.
	- يجب توخي الحذر عند ترآيب أو تعديل خطوط التليفون.
- تجنب استخدام التليفون (بخلاف التليفون اللاسلكي) أثناء حدوث عاصفة آهربائية. قد يكون هناك احتمال لحدوث عاصفة كهربائية نتيجة حدوث برق.
	- لا تستخدم التليفون للابلاغ عن حدوث تسرب في الغاز بالقرب من مكان التسرب.

# **بيان توافق أشعة الليزر**

يتم اعداد بعض موديلات الحاسبات الشخصية من جهة التصنيع بقرص تشغيل ROM-CD أو ROM-DVD. يتم أيضا بيع أقراص تشغيل ROM-CD وROM-DVD على حدى باعتبارهم اختيارات. تعد أقراص تشغيل ROM-CD وROM-DVD عبارة عن منتجات ليزر. يتم توثيق أقراص التشغيل هذه في الولايات المتحدة بحيث تتوافق مع المتطلبات Department of Health and Human Services 21 Code of Federal Regulations بالخاصة بمنتجات DHHS 21 CFR) Subchapter J for Class 1 Laser). من ناحية أخرى، يتم توثيق أقراص التشغيل هذه بحيث تتوافق مع المتطلبات الخاصة بمنتجات International Electrotechnical Commission (IEC) 825 and .CENELEC EN 60 825 for Class 1 Laser

عند ترآيب قرص تشغيل ROM-CD أو ROM-DVD، يجب أن تتبع التعليمات التالية.

**تحذير**

استخدام التحكمات أو الضوابط أو تنفيذ الاجراءات بطريقة مختلفة عما هو محدد هنا قد ينتج عنه التعرض لاشعاع **الليزر.**

قد ينتج عن نزع غطاء قرص تشغيل ROM-CD أو ROM-DVD الى التعرض لأشعة ليزر في منتهى الخطورة. لا توجد أجزاء يمكن صيانتها أو اصلاحها في قرص تشغيل ROM-CD أو ROM-DVD. **لا تقم بنزع غطاء قرص التشغيل.**

 Class 3B Laser أو Embedded Class 3A على DVD-ROMو CD-ROM تشغيل أقراص بعض تحتوي Diode. ضع في الاعتبار الاتفاقية التالية.

**خطر**

شعاع ليزر عند الفتح. لا تحدق في الشعاع ولا تنظر مباشرة في الأجهزة الضوئية وتجنب التعرض المباشر للشعاع.

# **بيان مزود الطاقة**

لا تقم مطلقا بازالة الغطاء الخاص بمزود الطاقة أو أي جزء يوجد به العلامة المميزة التالية.

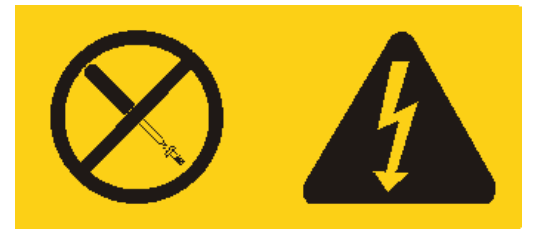

توجد مستويات القدرة والتيار والجهد الكهربي داخل أي مكون يوجد به هذه العلامة المميزة. لا توجد أجزاء يمكن صيانتها داخل هذه المكونات. اذا آنت تعتقد أن هناك مشكلة في أحد هذه الأجزاء، اتصل بالمسئول عن تقديم الخدمة.

# **مقدمة**

شكرا لاختيارك هذا الحاسب الشخصي. يتضمن الحاسب الخاص بك الكثير من عمليات التقدم الأخيرة في تقنية الحاسب ويمكن تطويره كلما كان هناك تغيير في المتطلبات الخاصة بك.

تعد عملية اضافة اختيارات الأجهزة للحاسب الخاص بك طريقة سهلة لزيادة امكانياته. سيتم تضمين التعليمات الخاصة بترآيب الاختيارات الخارجية والداخلية في هذه المطبوعات الفنية. عند اضافة أحد الاختيارات، استخدم هذه التعليمات مع التعليمات المتاحة مع الاختيار.

# **مصادر المعلومات**

يقدم *المرجع السريع* المتاح مع الحاسب الخاص بك، معلومات تركيب الحاسب الخاص بك وبدء نظام التشغيل<sub>.</sub> وهو يتضمن أيضا المعلومات الأساسية الخاصة بتحديد المشاآل واجراءات استعادة البرامج ومعلومات الخدمة والمساعدة ومعلومات الضمان.

 Center Productivity المتاح بسطح المكتب، وصلة للحصول على مزيد من (TM (يقدم برنامج ThinkVantage المعلومات عن الحاسب الخاص بك.

اذا كان لديك امكانية توصل للانترنت، ستكون أحدث معلومات خاصة بالحاسب الذي تقوم باستخدامه متاحة من خلال الانترنت.

يمكنك ايجاد المعلومات التالية:

- ازالة CRU وتعليمات الترآيب
	- اصدارات
- المعلومات الخاصة بتحديد مصدر المشكلة
	- معلومات عن الأجزاء
	- عمليات التحميل وأقراص التشغيل
	- الاتصال بمصادر المعلومات المفيدة
		- آشف تليفونات الدعم

للتوصل الى هذه المعلومات، قم بتحديد ما يلي ببرنامج الاستعراض: .http://www.lenovo.com/think/support/

**الفصل .١ اختيارات الترآيب**

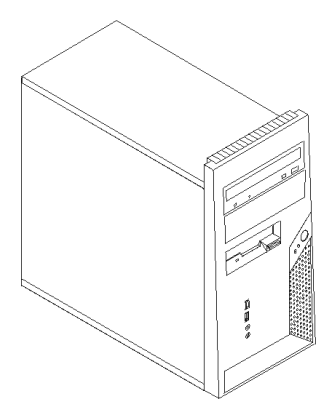

يقدم هذا الفصل مقدمة للخصائص والاختيارات المتاحة للحاسب الخاص بك. يمكنك زيادة امكانيات الحاسب الخاص بك من خلال اضافة ذاكرة أو موفقات أو وحدات تشغيل عند تركيب أحد الاختيار ات، استخدم هذه التعليمات بالاضافة للتعليمات المتاحة مع الاختيار.

**ملاحظة: استخدم الأجزاء التي يتم اتاحتها بواسطة Lenovo فقط.**

قبل القيام بتركيب أو ازالة أي اختيار، يجب قراءة معلومات أمنية هامة. ستساعدك هذه الاجراءات والخطوات الارشادية على العمل بآمان.

#### **الخصائص**

**هام**

يقدم هذا القسم مقدمة عن خصائص الحاسب والبرامج التي تم تركيبها مسبقا.

**معلومات النظام**

تغطي المعلومات التالية مجموعة متعددة من الطرازات. للحصول على معلومات عن الطراز الخاص بك، ارجع لبرنامج ."Setup Utility استخدام "أنظر .Setup Utility

**المشغلات الدقيقة** (تختلف وفقا لنوع الطراز)

- Intel مشغل) R) Pentium(R) D
- مشغل 4 Pentium Intel الذي له تقنية HyperThreading
	- Intel Pentium 4 مشغل•
	- Intel Celeron<sup>(R)</sup> D مشغل $\blacksquare$
	- ذاآرة وسيطة داخلية (يختلف الحجم باختلاف الطراز)

#### الذاكرة

- Two Double Data Rate 2 (DDR2) Dual Inline Memory Modules (DIMM) دعم•
	- النظام لبرامج 512 KB Flash Memory •

#### **المشغلات الداخلية**

- مشغل قريصات ٣٫٥ بوصة بحجم ١٫٤٤ ميجابايت.
- Serial Advanced Technology Attachment (SATA) الداخلي الثابت القرص مشغل•
	- وحدة التشغيل الضوئية (بعض الطرازات)

## **النظام الفرعي للمرئيات**

موصل بيانيات 1x Express) PCI (Interconnect Component Peripheral الموجود على لوحة النظام

#### **النظام الفرعي للصوتيات**

- AC'97 with ADI 1988 Audio Codec •
- موصلات للميكروفون وسماعات الرأس في اللوحة الأمامية
	- موصلات الخط الداخل والخط الخارج باللوحة الخلفية
		- سماعات داخلية أحادية (بعض الطرازات)

#### **امكانية الاتصال**

- 10/100 Mbps integrated Broadcom Ethernet controller
	- Wake on  $\text{LAN}^{(\text{R})}$  دعم خاصية
	- (الطرازات بعض (PCI V.90 Data/Fax مودم•

#### **خصائص ادارة النظام**

- Dynamic Host Configuration Protocol (DHCP)و Remote Program Load (RPL)
	- Wake on LAN •
- للمودم Serial Port Ring Detect الخاصية هذه تسمى ،Setup Utility برنامج في (Wake on Ring الخارجي)
	- الادارة عن بعد
	- بدء تشغيل (on-Power (آلي
	- SMو System Management (SM) BIOS برامج•
	- امكانية تخزين نتائج اختبار الجهاز (POST (Test-Self On-Power

## **خصائص المدخلات/المخرجات**

- 25-pin« Extended Capabilities Port (ECP)/Extended Parallel Port (EPP)
	- موصل -٩ Pinعلى التوالي
	- ستة -٤Pin، موصلات USB) اثنين على اللوحة الأمامية وأربعة على اللوحة الخلفية)
		- موصل فأرة قياسي
		- موصل لوحة مفاتيح قياسي
			- موصل Ethernet
		- موصل وحدة عرض VGA
		- موصلات صوتية (أنظر النظام الفرعي Audio(

## **التوسع**

- أربع خانات للمشغلات
- Peripheral Component Interconnect (PCI) لموفق قياسيين موصلين•

• موصل موفق 1x Express PCI واحد

#### **الطاقة**

- اضافة طاقة ٢٣٠ واط مع مفتاح اختيار الجهد الكهربائي يدويا (بعض الموديلات)
	- تحويل آلي لتردد المدخلات ٦٠/٥٠ هرتز
	- Advanced Configuration & Power Interface (ACPI) دعم•

#### **خصائص السرية**

- لوحة المفاتيح ذات قاريء بصمات (بعض الطرازات، استخدم برنامج Productivity ThinkVantage Center للحصول على مزيد من المعلومات)
	- آلمات سرية المستخدم وموجه النظام للتوصل الى BIOS
	- دعم اضافة قفل آابل متكامل (قفل Kensington (لحماية الغطاء
		- دعم اضافة قفل Padlock لتأمين غطاء الحاسب
			- التحكم بتسلسل بدء التشغيل
	- بدء التشغيل بدون وحدة تشغيل القريصات أو لوحة المفاتيح أو الفأرة
		- نمط بدء غير مراقب
		- تحكم بمدخلات/مخرجات القريصات والقرص الثابت
		- تحكم بمدخلات/مخرجات المنافذ على التوالي وعلى التوازي
			- ملف مواصفات السرية وفقا للجهاز

#### **البرامج التي تم ترآيبها مسبقا**

قد يتم اتاحة الحاسب مع وجود برامج تم تركيبها مسبقا. اذا كان كذلك، فهذه البرامج تتضمن نظام التشغيل وبرامج تشغيل الجهاز لدعم الخصائص المتاحة من جهة التصنيع وبعض البرامج الأخرى التي يتم دعمها.

**أنظمة التشغيل التي تم ترآيبها مسبقا** (تختلف وفقا لنوع الطراز)

**ملاحظة:** لن تكون أنظمة التشغيل هذه متاحة بكل البلاد أو المناطق.

- Microsoft<sup>(R)</sup> Windows XP Home  $\bullet$
- Microsoft Windows XP Professional •

**أنظمة التشغيل المرخصة أو التي تم اختبارها بالنسبة للتوافق**

- Microsoft Windows 2000
	- Linux $(R)$  •

# **المحددات**

يوضح هذا القسم المحددات الفعلية للحاسب الخاص بك.

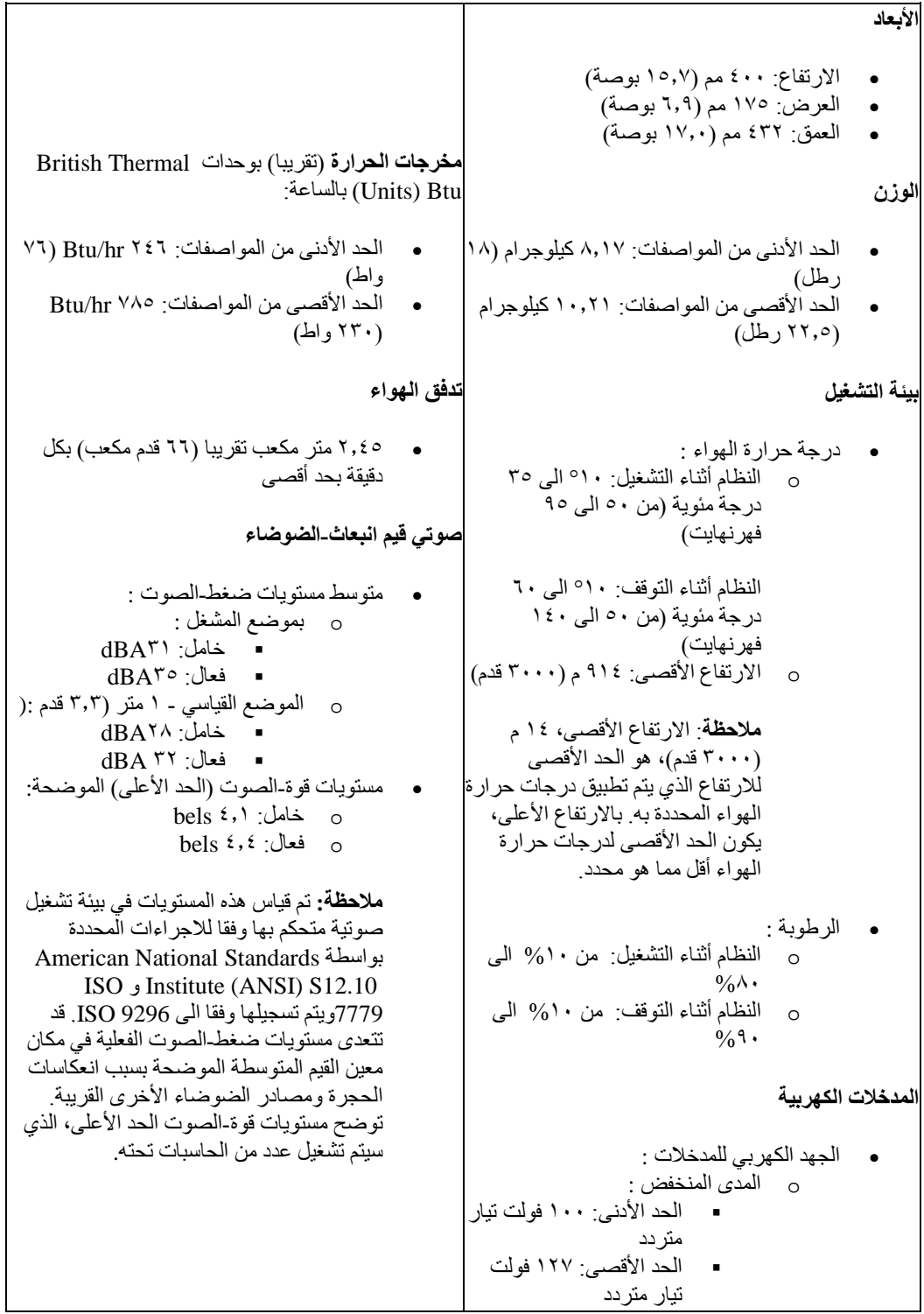

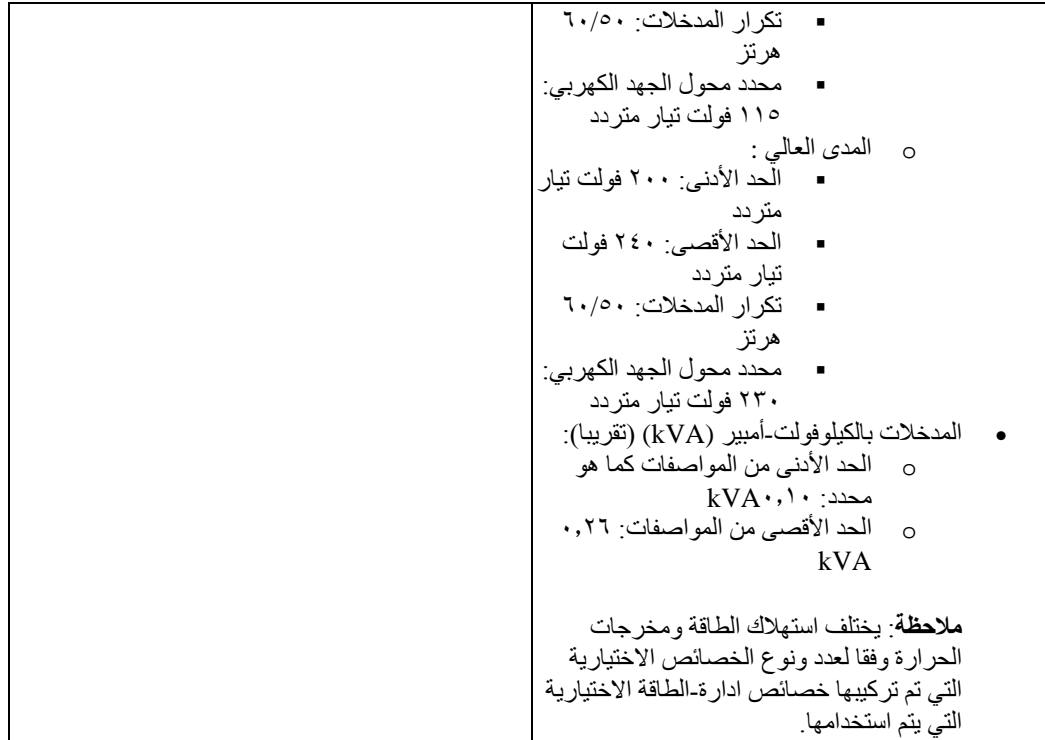

## **الاختيارات المتاحة**

فيما يلي بعض الاختيارات المتاحة:

- الاختيارات الخارجية
- o أجهزة المنافذ على التوازي، مثل وحدات الطباعة ووحدات التشغيل الخارجية
	- o أجهزة المنافذ على التوالي، مثل المودم الخارجي والكاميرات الرقمية
		- o الأجهزة الصوتية، مثل السماعات الخارجية لنظام الصوت
	- o أجهزة USB، مثل وحدات الطباعة وعصا التوجيه والماسحات الضوئية
		- o جهاز الأمان، مثل قفل اللوحة
			- o وحدات العرض
				- الداخلية الاختيارات
	- Dual Inline Memory Modules (DIMMs) تسمى ،الذاآرة النظام o
		- Peripheral Component Interconnect (PCI) موفقات o
			- PCI Express x1 موفق o
				- o مشغلات داخلية، مثل:
		- ! المشغلات الضوئية، مثل وحدات تشغيل CD أو DVD
			- ! وحدة تشغيل القرص الثابت
- ! وحدات تشغيل القريصات والوحدات الأخرى وحدات تشغيل الوسائط التي يمكن ازالتها

للحصول على أحدث المعلومات عن الاختيارات المتاحة، ارجع لصفحات الانترنت التالية:

- http://www.lenovo.com/think/us/en/ •
- http://www.lenovo.com/think/support/ •

يمكنك أيضا الحصول على معلومات من خلال الاتصال بأرقام التليفونات التالية :

- في الولايات المتحدة، اتصل بالرقم ،1-800-426-2968 أو بممثل مبيعات Lenovo الخاص بك أو بممثل تسويق Lenovo.
	- في آندا، اتصل بالرقم 1-800-565-3344 أو .1-800-426-2968
	- خارج الولايات المتحدة وآندا، اتصل بممثل مبيعات Lenovo الخاص بك أو بممثل تسويق Lenovo.

# **الأدوات المطلوبة**

لترآيب بعض الاختيارات في الحاسب الخاص بك، قد تحتاج نصل مستو أو مفك Phillips. قد يتطلب الأمر أدوات اضافية بالنسبة لبعض الاختيارات المعينة. ارجع الى التعليمات المتاحة مع الاختيار.

## **التعامل مع الأجهزة الحساسة-الثابتة**

بالر غم من أن الكهربية الساكنة لا تمثل أي ضرر بالنسبة لك، لكنها تمثل ضرر ا بالغا لاختيار ات ومكونات الحاسب.

عند اضافة اختيار، لا تقم بفتح الحاوية التي تحمي الاختيار حتى يتم توجيهك للقيام بذلك.

عند التعامل مع الاختيارات ومكونات الحاسب الأخرى، يجب مراعاة هذه الاجراءات الوقائية لتفادي أخطار الكهرباء:

- قم بتقليل حرآتك. يمكن أن تؤدي الحرآة أن يتم تكوين مجال آهربي حولك.
- يجب التعامل مع المكونات بحرص شديد. يجب التعامل مع الموفقات ووحدات الذاآرة من الأطراف. لا تقم بلمس أي دائرة كهربية مكشوفة.
	- يجب منع الآخرين من لمس المكونات.
	- عند القيام بترآيب اختيار جديد، يجب أن تلامس الحاوية الحامية للاختيار لأي سطح معدني بالحاسب لمدة ٢ ثانية على الأقل. حيث أن هذا يقوم بتقليل الكهربية الساكنة في الحاوية وجسمك.
	- بعد ذلك، قم بازالة الاختيار وترآيبه مباشرة في الحاسب بدون وضع الاختيار لأسفل. اذا لم تتمكن من القيام بذلك، قم بوضع الحاوية الحامية الخاصة بالاختيار على سطح مستو وناعم ثم قم بوضع الاختيار عليها.
		- لا تقم بوضع الاختيار على غطاء الحاسب أو على أي سطح معدني آخر.

# **ترآيب الاختيارات الخارجية**

يوضح هذا القسم الموصلات الخارجية المتعددة بالحاسب الخاص بك التي يمكنك توصيل اختيارات خارجية لها، مثل وحدة الطباعة أو الماسح الضوئي أو السماعات الخارجية. بالنسبة لبعض الاختيارات الخارجية، يجب أن تقوم بتركيب بر امج اضافية مع ترآيب الوصلة الفعلية. عند اضافة اختيار خارجي، استخدم المعلومات التي توجد في هذا القسم لتعريف الموصل المطلوب، ثم استخدم التعليمات المتاحة مع الاختيار لمساعدتك في تركيب الوصلة وتركيب أي برامج أو مشغلات أجهزة مطلوبة للاختيار.

# **تحديد الموصلات في واجهة الحاسب**

يقوم الشكل التوضيحي التالي بعرض أماآن الموصلات على الجزء الأمامي من الحاسب الآلي.

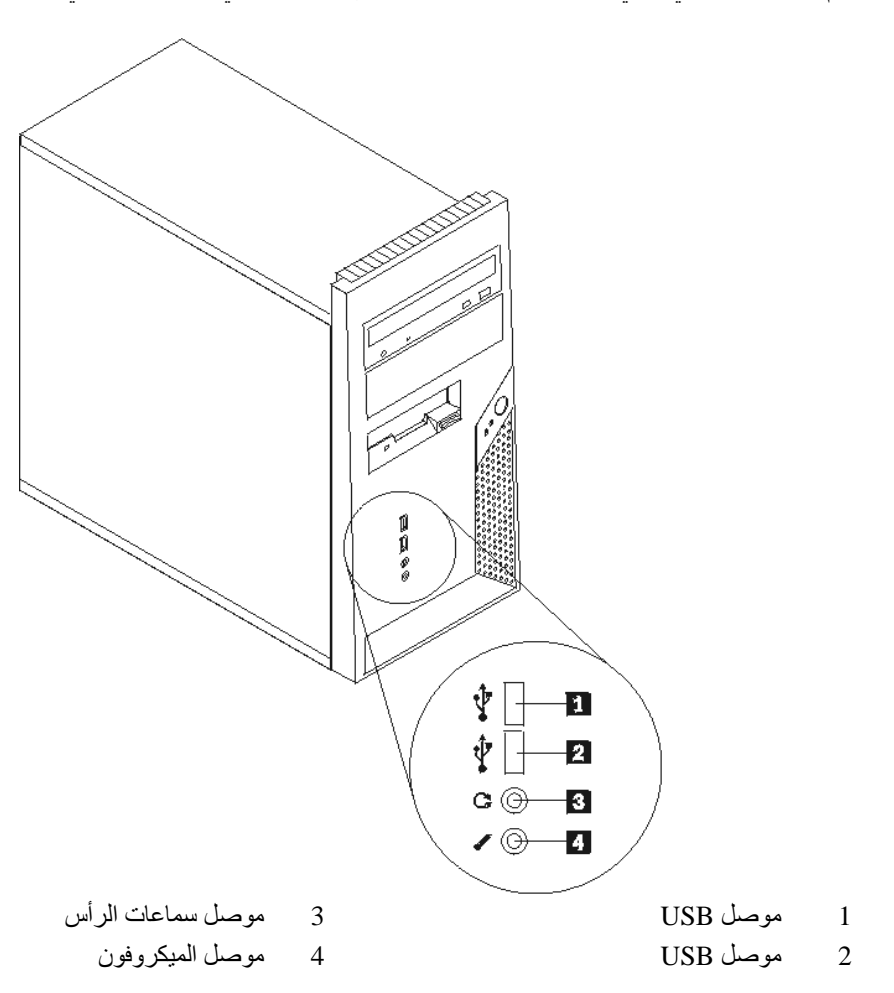

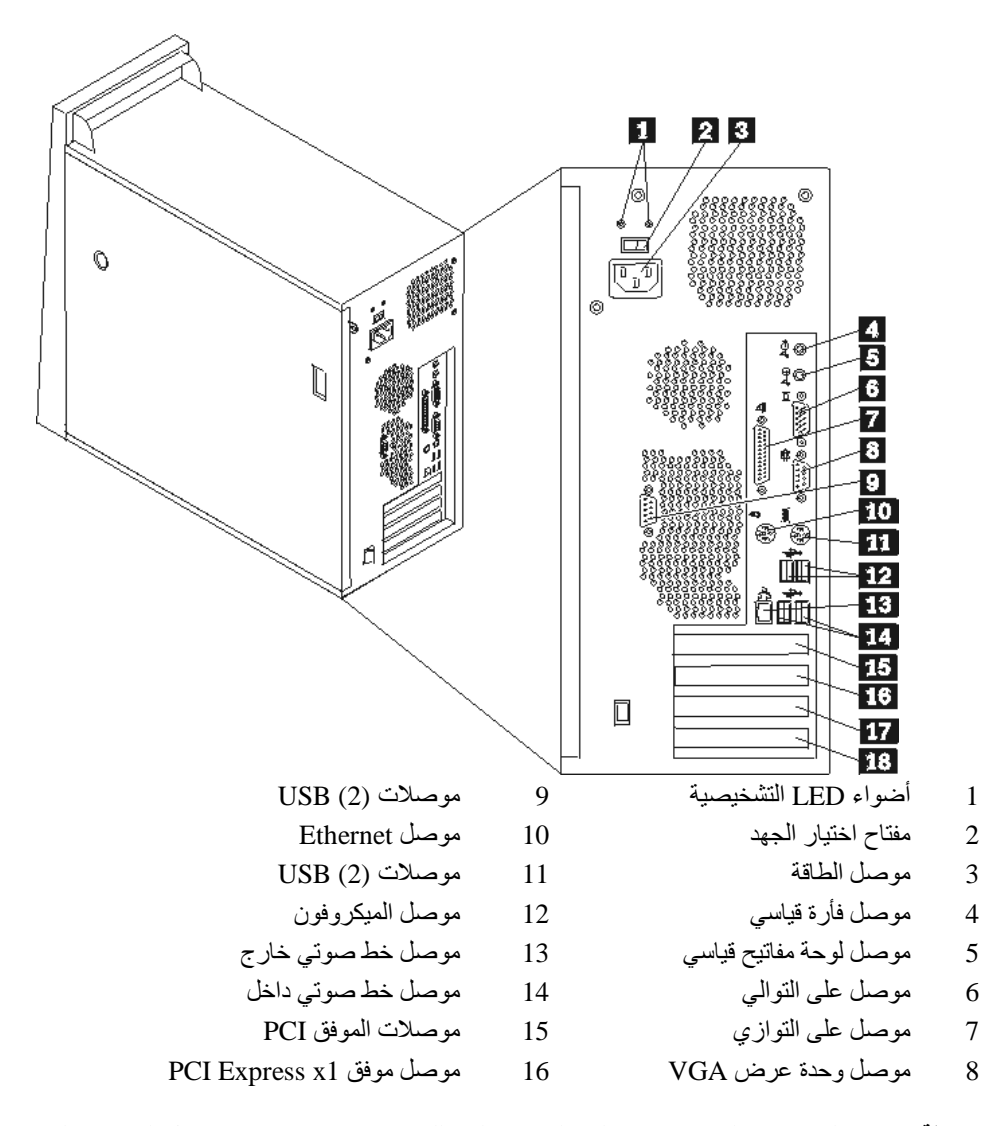

يقوم الشكل التوضيحي التالي بعرض أماآن الموصلات على الجزء الخلفي من الحاسب الآلي .

**ملاحظة:** بعض الموصلات التي توجد في خلفية الحاسب ملونة للمساعدة في تحديد مكان توصيل الكابلات بالحاسب الخاص بك.

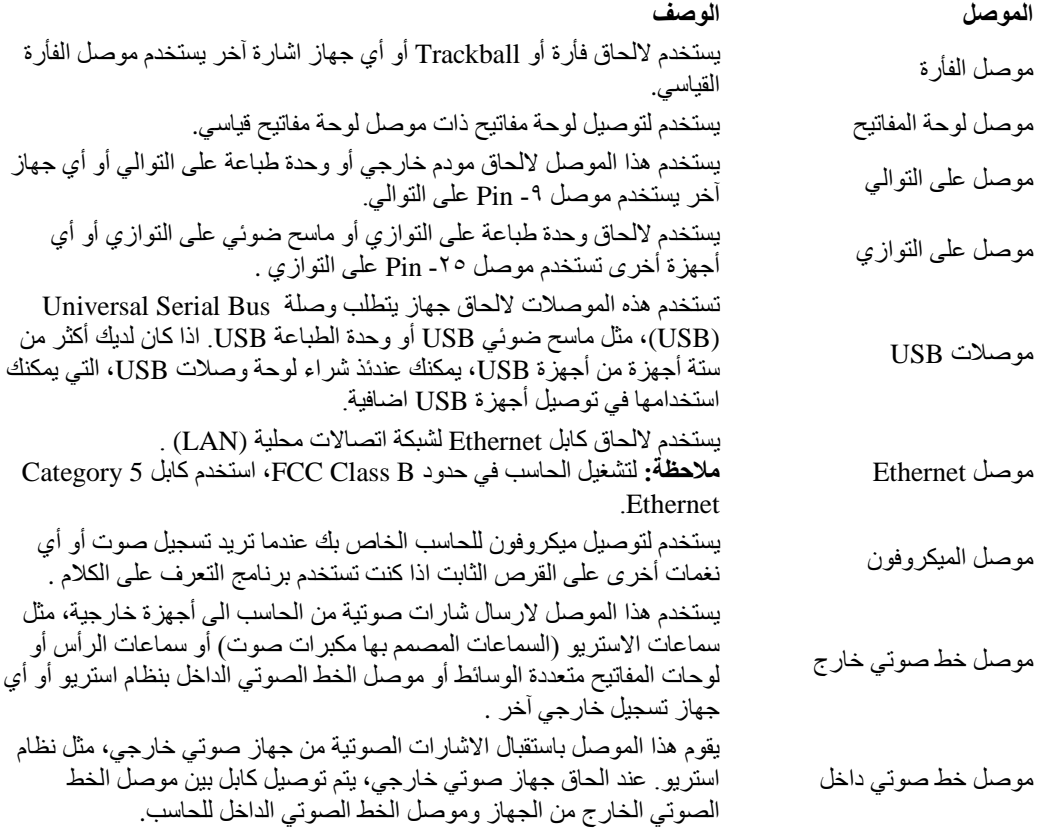

**الحصول على مشغلات الأجهزة**

يمكنك الحصول على مشغلات الأجهزة لأنظمة التشغيل التي لم يتم تركيبها مسبقا من خلال الموقع /support/think/com.lenovo.www://http المتاح على شبكة الانترنت. يتم اتاحة التعليمات الخاصة بالترآيب في ملفات README مع ملفات Driver-Device.

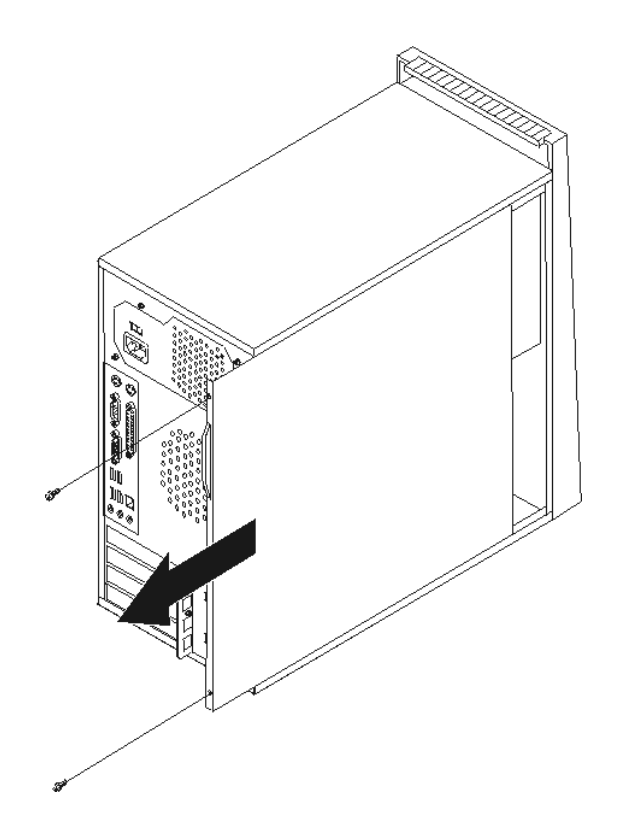

**تحديد مكان المكونات**

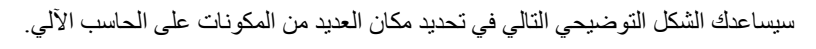

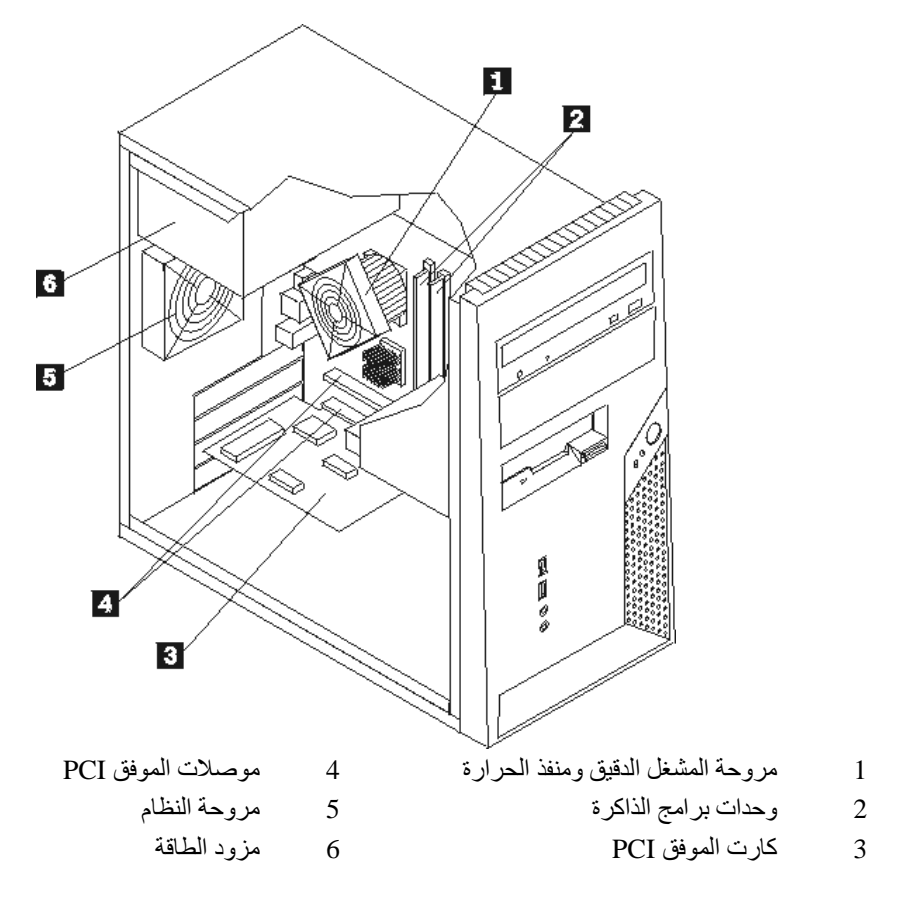

# **تعريف الأجزاء بلوحة النظام**

لوحة النظام (تسمى في بعض الأحيان *Planar* أو *Motherboard* (هي لوحة الدائرة الرئيسية في الحاسب الخاص بك.وتقوم باتاحة الوظائف الأساسية بالحاسب وتدعم أجهزة متعددة تم تركيبها بجهة التصنيع أو سيتم تركيبها فيما بعد.

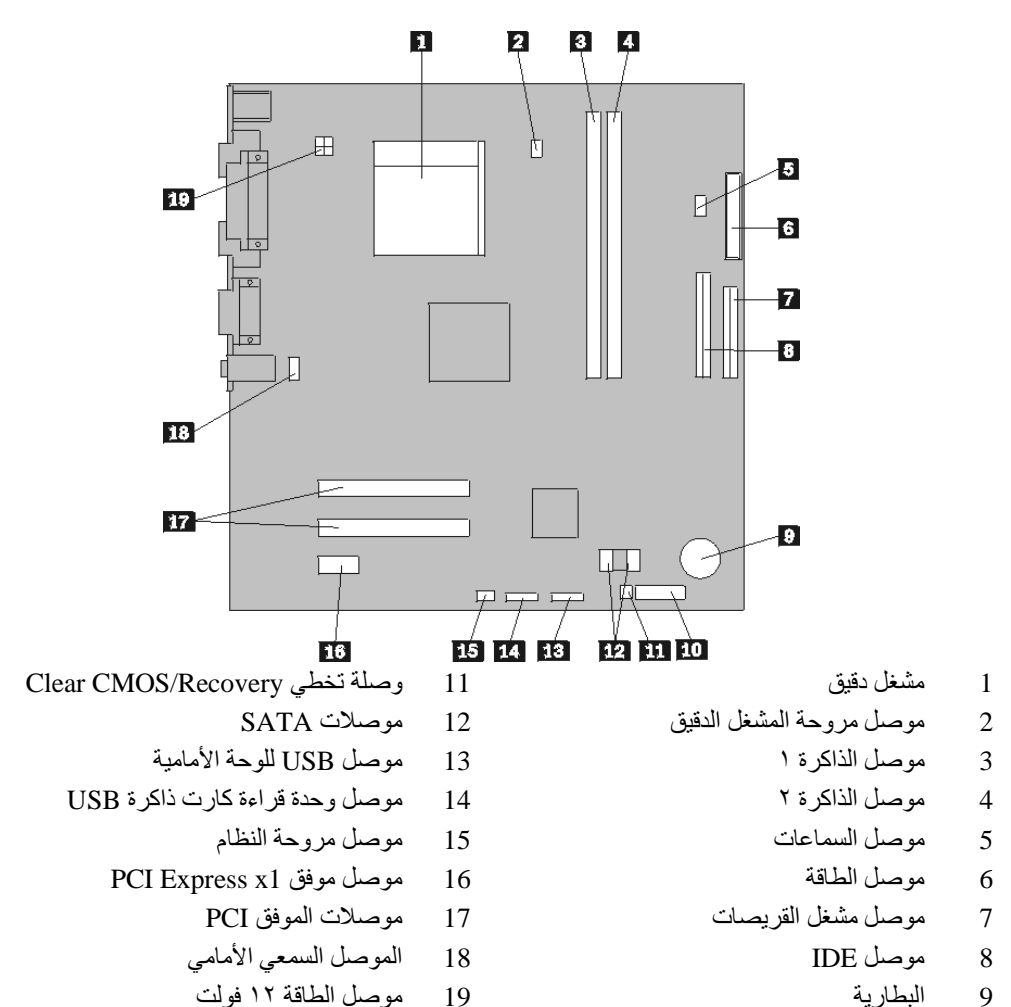

يعرض الشكل التالي أماكن الأجزاء المختلفة بلوحة النظام

10 موصل اللوحة الأمامية

# **ترآيب الذاآرة**

يكون للحاسب الآلي الخاص بك موصلين يمكن من خلالهم تركيب (Dual Inline Memory Modules (DIMMs الذي يتيح ذاكرة نظام بحجم ٤٫٠ جيجابايت بحد أقصىي.

عند تركيب وحدات الذاكرة، يتم تطبيق القواعد التالية:

- 240-pin Double Data Rate 2 Synchronous Dynamic Random ،فولت ١٫٨ بقوة ذاآرة استخدم• .Access (DDR2 SDRAM)
	- استخدم أنواع الذاآرة التي لها الحجم ٢٥٦ ميجابايت أو ٥١٢ ميجابايت أو ١٫٠ جيجابايت أو ٢٫٠ جيجابايت بحيث يمكن أن يصبح لذاكر ة النظام أكثر من ٢٫٠ جيجابايت.

لتركيب وحدة ذاكرة:

- .١ قم بازالة غطاء الحاسب الآلي. أنظر "ازالة الغطاء".
- .٢ قم بتحديد مكان موصلات الذاآرة. أنظر "تعريف الأجزاء بلوحة النظام".
	- .٣ قم بفتح مسامير التثبيت.

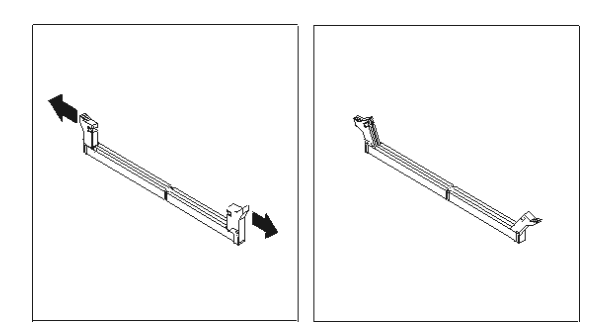

٤ \_ تأكد من محاذاة الثقب 1 المتاح بوحدة الذاكرة لمفتاح الموصل 2 المتاح بلوحة النظام بطريقة صحيحة. قم بدفع وحدة الذاكرة لأسفل في الموصل حتى يتم اغلاق مسامير التثبيت.

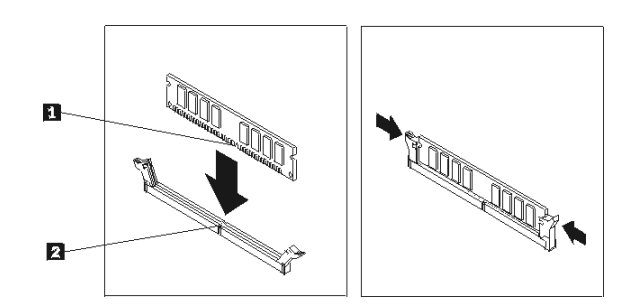

**ما يجب القيام به بعد ذلك :**

- للتعامل مع اختيار آخر، اذهب الى القسم المناسب.
- لاآمال عملية الترآيب، اذهب الى اعادة وضع الغطاء وتوصيل الكابلات.

# **ترآيب الموفقات**

يقدم هذا القسم معلومات وتعليمات لتركيب وازالة الموفقات .يوجد على الحاسب الألي الخاص بك موصلين من موصلات التكبير لموفقات PCI وموصل واحد لموفق 1x Express PCI.

لتركيب موفق:

- .١ قم بازالة غطاء الحاسب الآلي. أنظر "ازالة الغطاء".
- .٢ قم بنزع المسمار من مزلاج الموفق ثم انزع المزلاج نفسه.
	- .٣ قم بازالة غطاء الموصل الخاص بموصل التكبير.

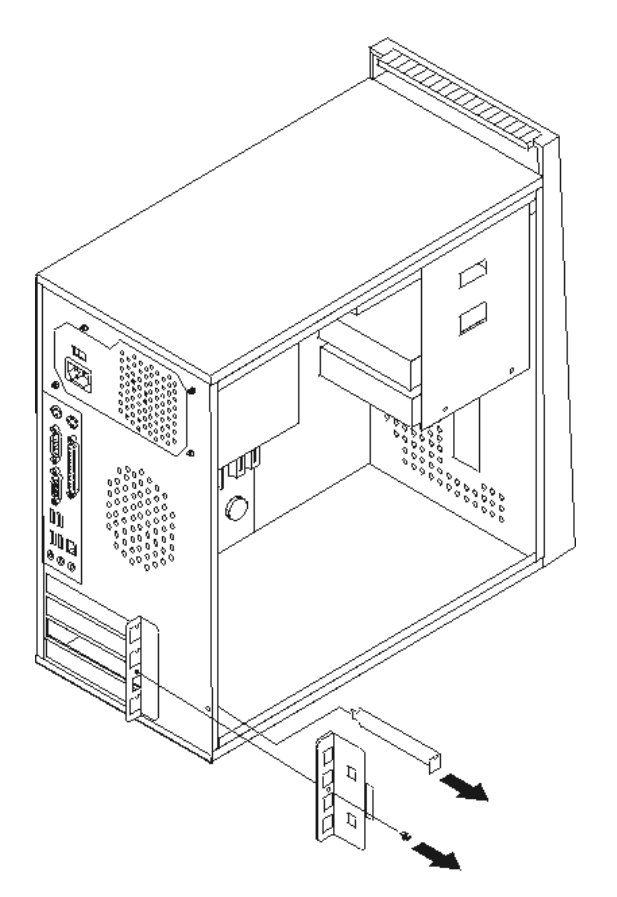

- .٤ قم بازالة الموفق من الحاوية الحامية الخاصة به.
- .٥ قم بترآيب الموفق في الموصل المناسب في لوحة النظام.
- .٦ قم بترآيب مزلاج الموفق وأدخل المسمار لحماية الموفق.

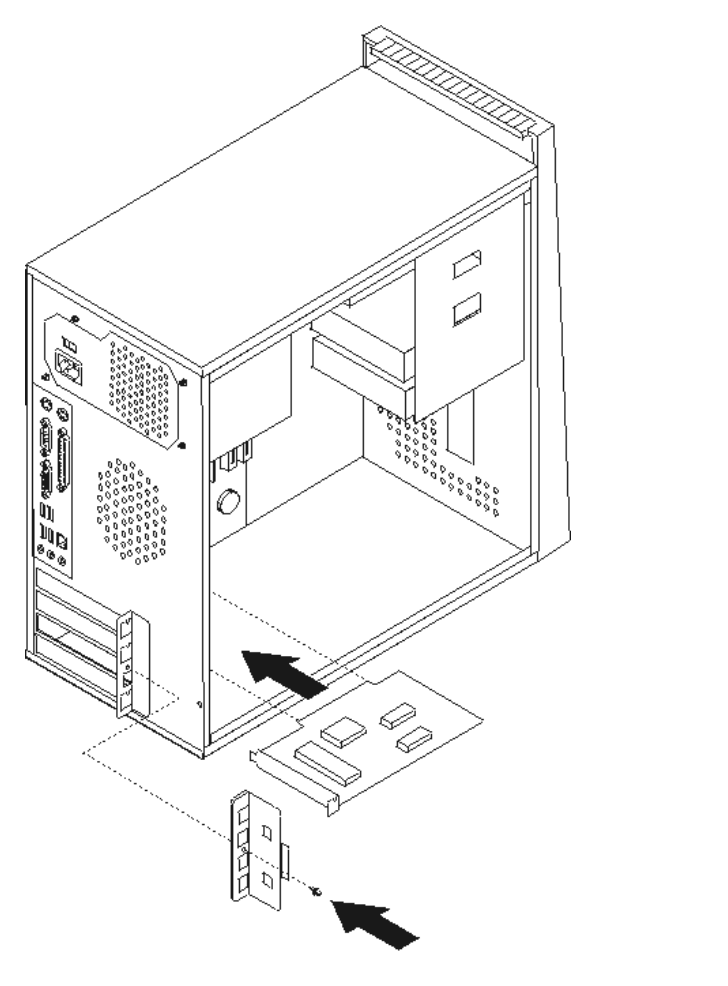

**ما يجب القيام به بعد ذلك**

- للتعامل مع اختيار آخر، اذهب الى القسم المناسب.
- لاآمال عملية الترآيب، اذهب الى اعادة وضع الغطاء وتوصيل الكابلات.

# **ترآيب وحدات تشغيل داخلية**

يقدم هذا القسم معلومات واجراءات لترآيب وازالة المشغلات الداخلية.

المشغلات الداخلية هي أجهزة يستخدمها الحاسب الخاص بك لقراءة وتخزين البيانات. يمكنك اضافة مشغلات للحاسب الخاص بك لزيادة سعة التخزين ولاتاحة الامكانيات للحاسب حتى يقوم بقراءة أنواع الوسائط الأخرى. ومن المشغلات المختلفة المتاحة للحاسب الخاص بك ما يلي:

- مشغل القرص الثابت ATA على التوالي
- مشغل القرص الثابت ATA على التوازي
- المشغلات الضوئية، مثل وحدات تشغيل CD أو DVD
	- وحدات تشغيل الوسائط التي يمكن ازالتها

**ملاحظة:** يتم الاشارة الى وحدات التشغيل هذه أيضا آمشغلات (IDE (Electronics Drive Integrated.

يتم تركيب المشغلات الداخلية في *خانات*. في هذا الكتاب، يتم الاشارة الى الخانات بالخانة ١، الخانة ٢، و هكذا.

عند تركيب مشغل داخلي، يجب ملاحظة ما هو نوع وحجم المشغل الذي يمكنك تركيبه في كل خانة. أيضا، يجب أن يتم توصيل كابلات وحدة التشغيل الداخلية بطريقة صحيحة لوحدة التشغيل التي تم تركيبها.

#### **محددات وحدة التشغيل**

يتم اتاحة وحدات التشغيل التالية التي يتم تركيبها بجهة التصنيع بالحاسب الخاص بك:

- المشغل الضوئي في الخانة ١ (بعض الطرازات)
- مشغل قريصات -٣٫٥بوصة في الخانة ٣ (بعض الطرازات)
	- مشغل ثابت -٣٫٥بوصة في الخانة ٤

تحتوي أية خانة لم يتم تركيب أي مشغل بها على حائل ثابت ولوحة خانات تم تركيبها.

يعرض الشكل التالي أماآن الخانات الخاصة بالمشغلات.

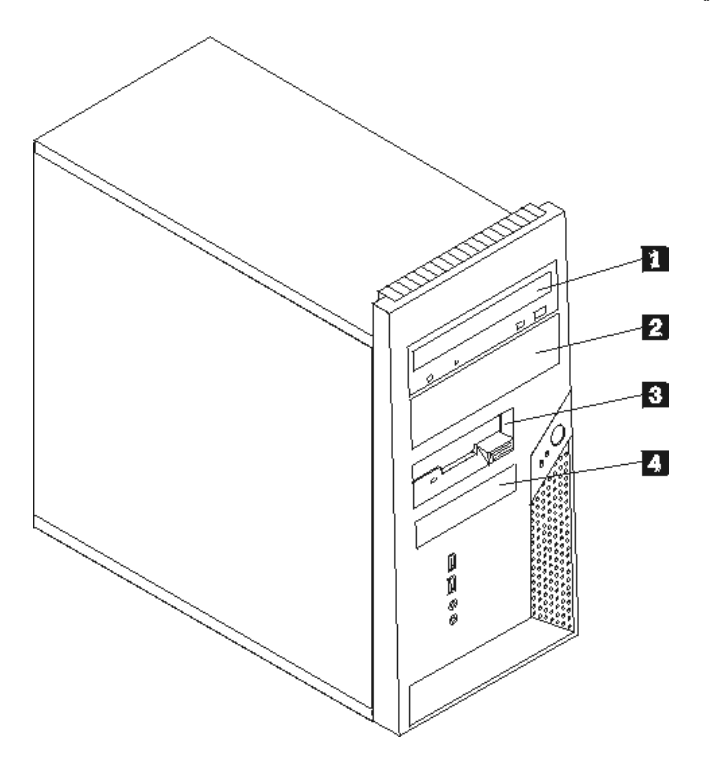

يوضح الكشف التالي أنواع وأحجام المشغلات التي يمكنك تركيبها في كل خانة :

1 الخانة ١ - الحد الأقصى للارتفاع: ٤٣٫٠ مم (١٫٧ بوصة)

2 الخانة ٢ - الحد الأقصى للارتفاع: ٤٣٫٠ مم (١٫٧ بوصة)

- مشغل ضوئي مثل وحدة تشغيل CD أو DVD (يتم تركيبها مسبقا في بعض الطرازات)
	- مشغل قرص ثابت -٥٫٢٥بوصة
	- مشغل قرص ثابت -٣٫٥بوصة (يتطلب ٥٫٢٥ ،Universal Adapter Bracket الى -٣٫٥بوصة)\*
- مشغل ضوئي مثل وحدة تشغيل CD أوDVD
	- مشغل وسائط يمكن ازالته -٥٫٢٥بوصة
	- مشغل قرص ثابت -٣٫٥بوصة (يتطلب ٥٫٢٥ ،Universal Adapter Bracket الى -٣٫٥بوصة)\*

هشغل قريصات ٢.9,0بوصة (1,0,0بوصة) مسبقا في بعض 3 الخانة ٣,٥ بوصة (21 مسبقا في بعض 3 الحد الأقصى للارتفاع: 10,0<br>3 الخانة ٣ - الحد الأقصى للارتفاع: ٢٥,٨ مم (١,٠ بوصة) الطرازات)

4 الخانة ٤ - الحد الأقصى للارتفاع: ٢٥٫٨ مم (١,٠ بوصة) مشغل قرص ثابت SATA ٣٫٥ بوصة (تم تركيبه مسبقا)

 \*يمكنك الحصول على Bracket Adapter Universal، ٥٫٢٥ الى -٣٫٥بوصة من خلال موزع الحاسب المحلي أو من خلال الاتصال بمركز دعم العملاء.

#### **ترآيب مشغل في الخانة ١ أو الخانة ٢**

لتركيب مشغل في الخانة ١ أو الخانة ٢، اتبع الخطوات التالية:

- .١ قم بازالة غطاء الحاسب الآلي. أنظر ازالة الغطاء.
- .٢ قم بازالة غطاء الواجهة الأمامية من خلال فك الثلاث مسامير البلاستيكية الموجودة بداخل الهيكل ثم انزع الغطاء باتباع الطريقة الموضحة.

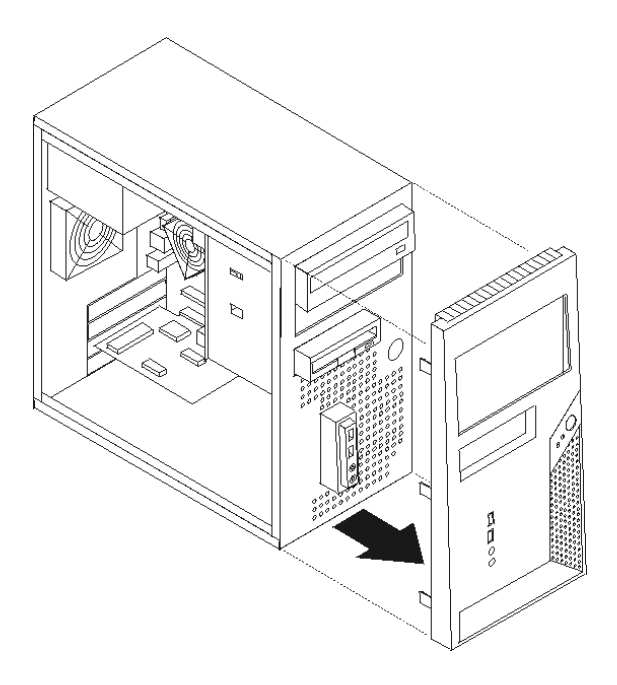

.٣ قم بازالة الحائل الثابت من خانة قرص التشغيل باستخدام مفك له نصل مستو وذلك لفكه برفق.

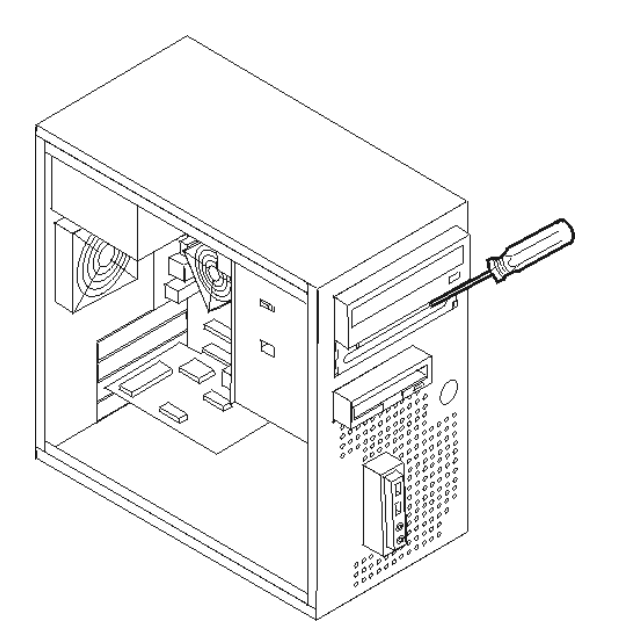

- .٤ قم بازالة اللوحة البلاستيكية في الواجة الأمامية للخانة ٢ من خلال الضغط على العلامات البلاستيكية التي تحمي اللوحة بداخل الواجهة الأمامية.
- .٥ اذا آنت تقوم بترآيب أي نوع آخر من وحدات التشغيل خلاف مشغل قرص ثابت ATA على التوالي، تأآد من أن المشغل الذي تقوم بتركيبه تم تحديده بطريقة صحيحة اما كجهاز رئيسي أو كجهاز تابع .

**ملاحظة:** لا يتطلب وضع مشغل قرص ثابت ATA على التوالي آجهاز رئيسي أو تابع.

- o اذا آان أول مشغل ضوئي، قم بتحديده آجهاز رئيسي.
	- o اذا آان جهاز اضافي، قم بتحديده آجهاز تابع.
- o اذا آان مشغل قرص ثابت ATA اضافي على التوازي، قم بتحديده آجهاز تابع.

ارجع الى المطبوعات الفنية المتاحة مع المشغل الخاص بك للحصول على مزيد من المعلومات عن وصلة التخطي الرئيسية/التابعة.

- .٦ بالنسبة للمشغل -٣٫٥بوصة، قم بترآيب المشغل في Bracket Adapter Universal، ٥٫٢٥ الى -٣٫٥ بوصة.
- ٧ . قم بتركيب قرص التشغيل في الخانة. قم بمحاذاة ثقوب المسمار ثم تركيب المسمارين لحماية قرص التشغيل .

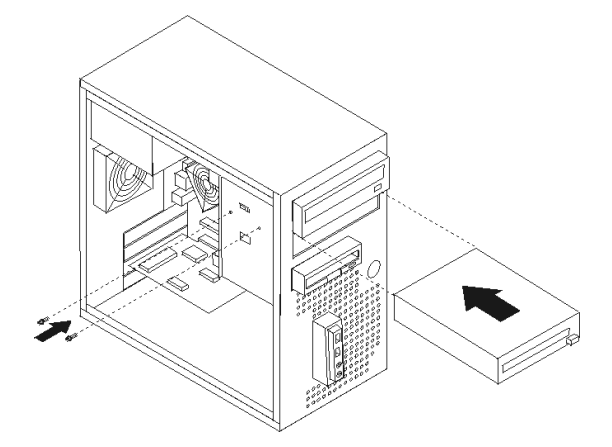

- .٨ أعد ترآيب غطاء الواجهة الأمامية من خلال محاذاة العلامات البلاستيكية الموجودة على جانبه مع الثقوب التي تتوافق معها في الهيكل وذلك الى أن يثبت الغطاء في مكانه.
	- .٩ استمر في توصيل وحدات التشغيل.

#### **توصيل وحدات التشغيل**

تختلف خطوات توصيل وحدة التشغيل وفقا لنوع وحدة التشغيل. استخدم أي من الاجراءات التالية لتوصيل وحدة التشغيل الخاصة بك.

## **توصيل أول مشغل ضوئي**

- ١ \_ يتطلب المشغل كابلين؛ كابل الطاقة الذي يتم توصيله بمزود الطاقة وكابل اشارة الذي يتم توصيله بلوحة النظام.
- ٢ ابحث عن الكابل المكون من كابل اشارة مكون من ثلاث موصلات والذي يتم اتاحته مع الحاسب أو مع وحدة التشغيل الجديدة.
	- .٣ حدد مكان موصل IDE على لوحة النظام. أنظر "تعريف الأجزاء بلوحة النظام".
- ٤ \_ قم بتوصيل احدى نهايات كابل الاشارة بقرص التشغيل أن النهاية الأخرى فقم بتوصيلها بموصل IDE الموجود على لوحة النظام. لتقليل التشويش الالكتروني، استخدم الموصلات في نهاية الكابل فقط.
	- .٥ قم بايجاد الموصل المكون من أربعة أسلاك اضافية 4P وتوصيله لوحدة التشغيل.

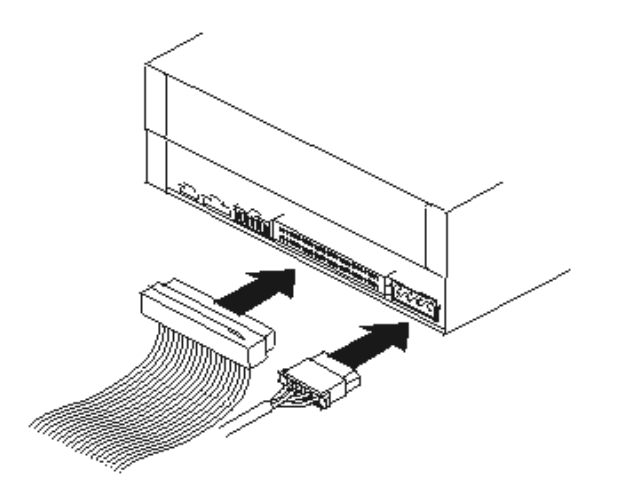

**توصيل وحدة تشغيل ضوئية اضافية أو وحدة تشغيل قرص ثابت ATA على التوازي**

- ا. حدد مكان الموصل الاضافي على كابل الاشارة المكون من ثلاث موصلات المتصل بموصل IDE على لوحة النظام. أنظر "تعريف الأجزاء بلوحة النظام".
	- .<br>٢ قم بتوصيل الموصل الاضافي الذي يوجد في كابل الاشارة لوحدة التشغيل الجديدة.
	- .٣ حدد مكان موصل الطاقة المكون من أربعة أسلاك اضافية وقم بتوصيله بقرص التشغيل.

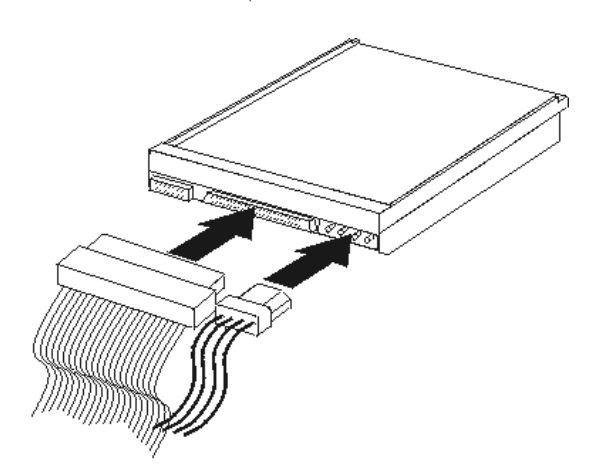

# **توصيل وحدة تشغيل قرص ثابت ATA على التوالي**

يمكن توصيل مشغل القرص الثابت على التوالي لأي موصل SATA متاح.

- ١ \_ قم بايجاد كابل الاشارة الذي يتم اتاحته مع وحدة التشغيل الجديدة.
- .٢ حدد مكان موصل SATA المتاح على لوحة النظام .أنظر "تعريف الأجزاء بلوحة النظام".
- ٣. قم بتوصيل احدى نهايات كابل الاشارة الى قرص التشغيل أما النهاية الأخرى فقم بتوصيلها لموصل SATA المتاح على لوحة النظام.
	- .٤ قم بايجاد أحد موصلات الطاقة المكونة من خمسة أسلاك اضافية وتوصيله لوحدة التشغيل.

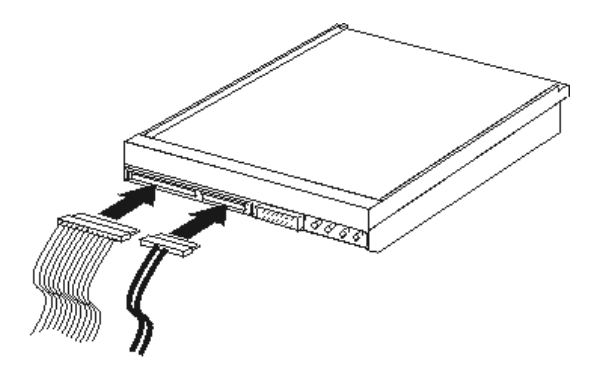

#### **ما يجب القيام به بعد ذلك**

- للتعامل مع اختيار آخر، اذهب الى القسم المناسب.
- لاآمال عملية الترآيب، اذهب الى اعادة وضع الغطاء وتوصيل الكابلات.

# **ترآيب خصائص الأمان**

للمساعدة في منع سرقة الأجهزة ومنع التوصل الغير مرخص للحاسب الخاص بك، توجد عدة اختيارات متاحة لقفل الأمان. بالاضافة للاقفال الفعلية، يمكن منع الاستخدام غير المصرح به للحاسب الخاص بك بواسطة اقفال البرامج الذي يقوم باقفال لوحة المفاتيح حتى يتم ادخال كلمة سرية صحيحة.

تأكد من عدم تداخل أية أسلاك أمان تقوم بتركيبها مع أسلاك الحاسب الأخرى.

# **قفل آابل متكامل**

باستخدام قفل كابل متكامل (أحيانا يشار اليه باسم قفلKensington )، يمكنك تثبيت الحاسب الخاص بك بمكتب أو منضدة أو مكان تثبيت آخر غير دائم. يتم ربط قفل الكابل بخانة الأمان الموجودة بمؤخرة الحاسب ويتم تشغيله بمفتاح. يقوم قفل الكابل أيضا باقفال المفاتيح المستخدمة لفتح غطاء الحاسب. وهو مثل نوع القفل المستخدم مع بعض الحاسبات المتنقلة. يمكنك طلب كابل حماية أخر مباشرة من Lenovo. اذهب الى موقع /http://www.lenovo.com/think/support وابحث عن *Kensington*.

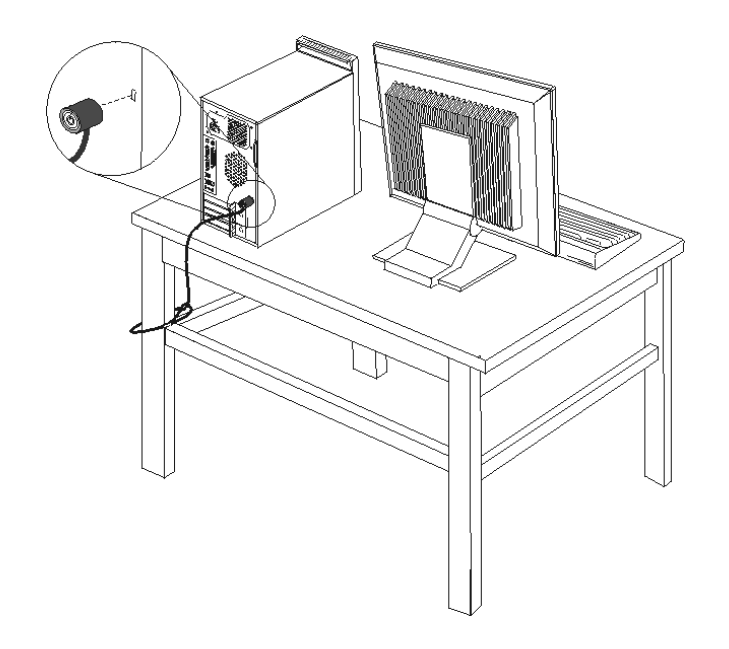

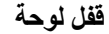

يتم تجهيز الحاسب الخاص بك بحلقة قفل لوحة Padlock حيث لا يمكن ازالة الغطاء اذا تم ترآيب قفل اللوحة.

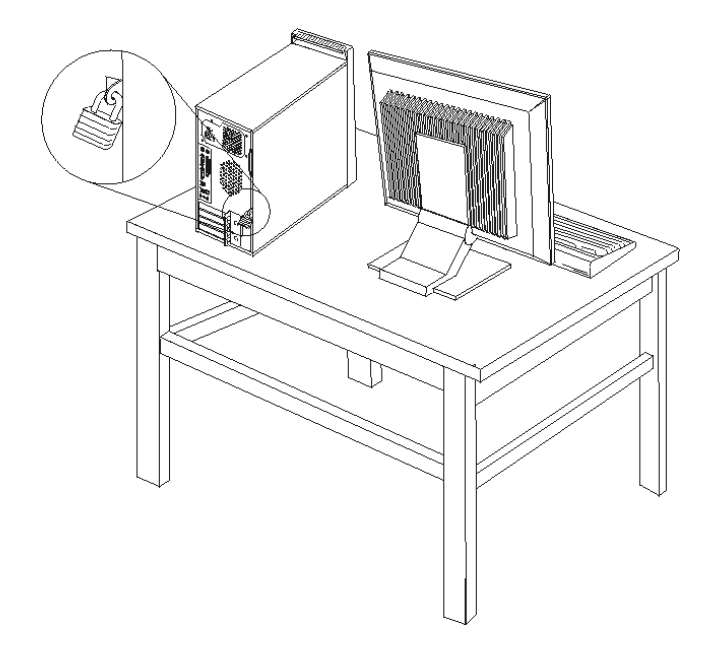

# **حماية آلمة السرية**

لمنع الاستخدام غير المصرح به للحاسب الخاص بك، يمكنك استخدام برنامج Utility Setup لتحديد آلمات سرية. أنظر "استخدام كلمات السرية".

**ما يجب القيام به بعد ذلك**

- للتعامل مع اختيار آخر، اذهب الى القسم المناسب.
- لاآمال عملية الترآيب، اذهب الى اعادة وضع الغطاء وتوصيل الكابلات.

## **تغيير البطارية**

يحتوي الحاسب الخاص بك على نوع ذاآرة خاص يقوم بحفظ التاريخ والوقت ومحددات الخصائص الضمنية، مثل تخصيص (توصيف) المنفذ المتوازي. تظل البطارية محتفظة بهذه المعلومات عند ايقاف تشغيل الحاسب.

لا تتطلب البطارية عادة اجراء أية عملية شحن أو صيانة خلال عمرها؛ لكن، لا توجد بطارية تدوم الى الأبد. اذا حدث تلف بالبطارية، سيتم فقد معلومات التاريخ والوقت والتوصيف (متضمنة آلمات السرية). سيتم عرض رسالة خطأ عند تشغيل الحاسب.

ارجع الى "ملاحظات عن بطارية الليثيوم" للحصول على مزيد من المعلومات عن استبدال والتخلص من البطارية.

لتغيير البطارية:

- ١ قم بايقاف تشغيل الحاسب وكل الأجهزة الملحقة به.
- .٢ قم بازالة غطاء الحاسب الآلي. أنظر ازالة الغطاء.
- .٣ قم بتحديد مكان البطارية. أنظر تعريف الأجزاء بلوحة النظام.
	- .٤ قم بازالة البطارية القديمة.

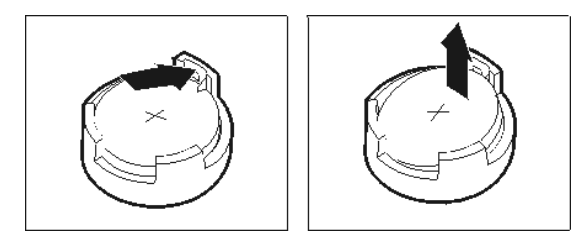

0 قم بتركيب البطارية الجديدة .

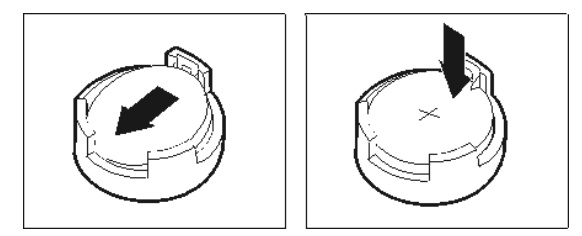

.٦ أعد وضع غطاء الحاسب الآلي وقم بتوصيله بسلك الكهرباء. أنظر "اعادة وضع الغطاء وتوصيل الكابلات".

**ملاحظة:** عند تشغيل الحاسب لأول مرة بعد استبدال البطارية، قد يتم عرض رسالة خطأ. ويعد ذلك طبيعيا بعد استبدال البطارية.

- .٧ قم بتشغيل الحاسب وآل الأجهزة الملحقة به.
- .٨ استخدم برنامج Utility Setup لتحديد التاريخ والوقت وآلمة السرية. أنظر "استخدام Utility Setup" .

# **ازالة آلمة سرية لا يمكن تذآرها أو تم فقدها (اخلاء CMOS(**

ينطبق هذا القسم على كلمات السرية التي لا يمكن تذكر ها أو تم فقدها. للحصول على مزيد من المعلومات عن كلمات السرية التي لا يمكن تذآرها أو تم فقدها، ارجع لبرنامج Center Productivity ThinkVantage بسطح المكتب.

لاز الة كلمة سرية تم نسيانها:

- ١ فم بايقاف تشغيل الحاسب وكل الأجهزة الملحقة به.
- .٢ قم بازالة غطاء الحاسب الآلي. أنظر ازالة الغطاء.
- .٣ قم بايجاد Jumper Recovery/CMOS Clear بلوحة النظام. أنظر "تعريف الأجزاء بلوحة النظام".
- .٤ قم بنقل القابس من الموضع المعتاد (أطراف التوصيل ١ و ٢) لموضع التوصيف أو الصيانة (أطراف التوصيل ٢ و ٣).
	- .٥ أعد وضع غطاء الحاسب الآلي وتوصيل سلك الكهرباء. أنظر اعادة وضع الغطاء وتوصيل الكابلات.
- ٦ \_ قم باعادة بدء الحاسب، أتركه لّمدة عشر ثواني تقريبا. قم بايقاف تشغيل الحاسب من خلال الضغط على مفتاح التشغيل لمدة خمس ثواني تقريبا. سيتم ايقاف تشغيل الحاسب.
	- .٧ قم بتكرار الخطوة ٢ الى ٤ بالصفحة .٢
	- .٨ قم بنقل وصلة التخطي مرة ثانية للموضع القياسي (أطراف التوصيل ١ و ٢).
	- .٩ أعد وضع غطاء الحاسب الآلي وتوصيل سلك الكهرباء. أنظر اعادة وضع الغطاء وتوصيل الكابلات.

# **اعادة وضع الغطاء وتوصيل الكابلات**

يعد استخدام تلك الاختيار ات، يعد ضروريا تركيب أي أجزاء كان قد تم ازالتها ثم اعادة وضع غطاء الحاسب الآلي ثم اعادة توصيل الكابلات بما في ذلك خطوط التليفونات وأسلاك الكهرباء. ووفقا للاختيار الذي تم تركيبه، قد تحتاج تأكيد المعلومات المعدلة في برنامج Utility Setup.

لاعادة وضع غطاء الحاسب الآلي وتوصيل الكابلات للحاسب الآلي الخاص بك:

- ١ . تأكد من أن كل المكونات تم اعادة تجميعها بطريقة صحيحة وأنه لم يتم ترك أي أدوات أو مسامير داخل الحاسب الخاص بك.
	- ٢ \_ قم بنز ع أي كابلات قد تعوق عملية اعادة وضع الغطاء.
	- .٣ ضع غطاء الحاسب الآلي على الهيكل بحيث تكون أدلة القضبان الموجودة في أسفل الغطاء على القضبان ثم اضغط على الغطاء حتى يتم تثبيته في مكانه.

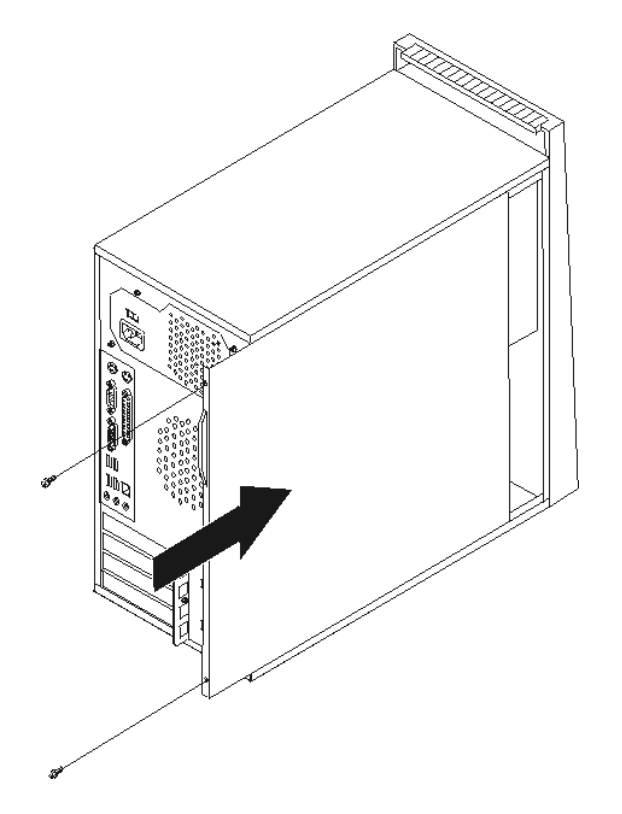

- ٤ <sub>.</sub> قم، عند الضرورة، بتركيب أي أجهزة حماية للغطاء.
- ٥ <sub>.</sub> قم باعادة توصيل الكابلات الخارجية وكابلات الكهرباء للحاسب. أنظر تركيب الاختيارات الخارجية.
	- .٦ لتعديل التوصيف، ارجع الى "استخدام Utility Setup".

# **الفصل .٢ استخدام Utility Setup**

يتم تخزين برنامج Setup Utility في EEPROM) (ذاكرة للقراءة فقط يمكن برمجتها ومحوها الكترونيا) بالحاسب الخاص بك. يتم استخدام برنامج Utility Setup لمشاهدة وتغيير محددات توصيف الحاسب، بصرف النظر عن نظام التشغيل الذي تقوم باستخدامه. لكن، يمكن أن تقوم محددات نظام التشغيل باستبدال أية محددات مشابهة في برنامج Setup .Utility

# **بدء برنامج Utility Setup**

لبدء برنامج Utility Setup، قم بما يلي:

- ١ اذا كان الحاسب الخاص بك تم تشغيله بالفعل عند بدء هذا الاجراء، قم باغلاق نظام التشغيل وايقاف تشغيل الحاسب.
	- .٢ اضغط على المفتاح 1F ثم قم بتشغيل الحاسب. عند سماع عدة أصوات صفير، اترك المفتاح 1F.

#### **ملاحظات:**

- أ. اذا آنت تقوم باستخدام لوحة المفاتيح USB ولم يتم عرض برنامج Utility Setup باستخدام هذه الطريقة، كرر الضغط على ورفع اصبعك من على المفتاح [F وذلك خلاف طريقة الاستمرار في الضغط عليه عند تشغيل الحاسب.
- ب. اذا تم تحديد كلمة سرية المستخدم أو كلمة سرية موجه النظام، لن يتم عرض قائمة برنامج Setup Utility حتى تقوم بادخال كلمة السرية الخاصة بك. ارجع الى استخدام كلمات السرية للحصول على مزيد من المعلومات.

قد يتم بدء Setup Utility آليا عند قيام POST باكتشاف أنه تم از الة أحد الأجهزة أو تركيب جهاز جديد في الحاسب الخاص بك.

#### **مشاهدة وتغيير المحددات**

تعرض قائمة برنامج Utility Setup البنود التي تقوم بتعريف الموضوعات الخاصة بتوصيف النظام.

عند التعامل مع قائمة برنامج Utility Setup، يجب أن تقوم باستخدام لوحة المفاتيح. سيتم عرض المفاتيح التي يتم استخدامها لتنفيذ المهام المختلفة أسفل كلّ شاشة.

# **استخدام آلمات السرية**

من خلال استخدام برنامج Setup Utility، يمكنك تحديد كلمات سرية لمنع الأشخاص الغير مرخص لهم من التوصل الى البيانات والحاسب الخاص بك. يتم اتاحة أنواع كلمات السرية التالية:

- آلمة سرية المستخدم
- آلمة سرية موجه النظام

لا يجب تحديد أية آلمات سرية لاستخدام الحاسب الخاص بك. لكن، اذا قمت بتحديد أية آلمات سرية، قم بقراءة الأقسام التالية.

#### **الاعتبارات الخاصة بكلمة السرية**

قد تتكون كلمة السرية من مجموعة حروف يصل الى اثنى عشر حرفا بحد أقصى (a-z و ٩-٩) ورموز <sub>.</sub> لأسباب تتعلق بالسرية، يكون من الجيد استخدام آلمة سرية صعبة بحيث لا يمكن حلها بسهولة. يمكن اتباع القواعد التالية لتكوين آلمات سرية لا يسهل حلها:

- أن تحتوي على ثمانية حروف على الأقل
- أن تحتوي على حرف أبجدي واحد وحرف رقمي واحد ورمز واحد على الأقل
	- أن تحتوي على أحد الرموز التالية على الأقل: [] ' ; ` / . , :
		- يمكنك أيضا استخدام المسافة
- لا تلتزم آلمات سرية برنامج Utility Setup ومشغل القرص الثابت بحالة الحروف
	- يجب ألا تكون عبارة عن اسم المستخدم
	- أن لا تكون عبارة عن كلمة معتادة أو اسم معتاد
	- يجب أن تكون مختلفة تماما عن آلمة السرية السابقة

#### **آلمة سرية المستخدم**

عند تحديد كلمة سرية المستخدم، سيطلب من المستخدم ادخال كلمة سرية صحيحة عند تشغيل الحاسب في كل مرة. لا يمكن استخدام الحاسب حتى يتم ادخال كلمة سرية صحيحة من لوحة المفاتيح.

## **آلمة سرية موجه النظام**

سيؤدي تحديد كلمة سرية موجه النظام الى منع الأشخاص الغير مرخص لهم من تغيير محددات التوصيف. اذا كنت مسئولا عن الاحتفاظ بالمحددات الخاصة بعدة حاسبات، يجب أن تقوم بتحديد آلمة سرية موجه النظام.

بعد أن تقوم بتحديد كلمة سرية موجه النظام، سيتم عرض مجال كلمة السرية في كل مرة تقوم بمحاولة التوصل لبرنامج .Setup Utility

اذا تم تحديد كل من كلمة سرية المستخدم وكلمة سرية موجه النظام، يمكنك ادخال أي منها. لكن، لتغيير محددات التوصيف، يجب أن تقوم باستخدام كلمة سرية موجه النظام.

## **تحديد وتغيير وحذف آلمة السرية**

لتحديد أو تغيير أو حذف كلمة السرية، قم بما يلي:

**ملاحظة:** يمكن أن تكون آلمة السرية عبارة عن أي مجموعة حروف حتى ١٢ (Z -A وz-a و٩-٠). ارجع الى "الاعتبارات الخاصة بكلمة السرية" للتعرف على المزيد من المعلومات.

- .١ بدء برنامج Utility Setup) ارجع الى "استخدام Utility Setup(".
	- .٢ من قائمة برنامج Utility Setup، حدد **Security**.
- .٣ اختر **تحديد آلمات السرية**. قم بقراءة المعلومات المعروضة بالجانب الأيمن من الشاشة.

# **Security Profile by Device استخدام**

يتم استخدام Device by Profile Security لاتاحة أو الغاء اتاحة توصل المستخدم الى الأجهزة التالية:

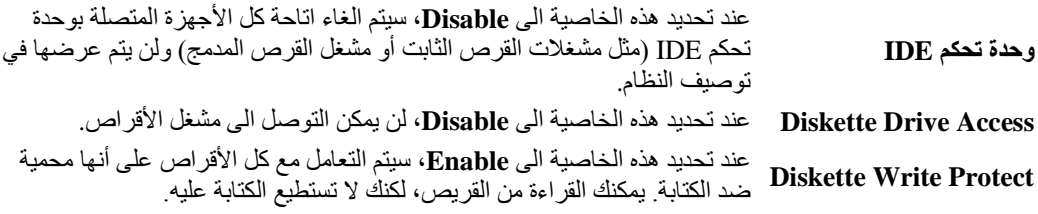

لتحديد Device by Profile Security، قم بما يلي:

- ا. بدء برنامج Setup Utility (ارجع الى "بدء برنامج Setup Utility).<br>٢. من قائمة برنامج Setup Utility، حدد Security.
	- .٢ من قائمة برنامج Utility Setup، حدد **Security**.
		- .**Security Profile by Device** حدد .٣
	- .٤ حدد الأجهزة والمحددات المطلوبة ثم اضغط Enter.
- **Save and exit the Setup** أو **Save Settings** ثم **Exit** وحدد Setup Utility برنامج قائمة الى ارجع .٥ .**Utility**

**ملاحظة:** اذا لم تريد حفظ المحددات، حدد **Saving without Utility Setup the Exit**.

# **تحديد جهاز بدء التشغيل**

اذا لم يقم الحاسب الخاص بك ببدء التشغيل (التحميل الأولي) من جهاز مثل القرص المدمج أو القريص أو القرص الثابت آما هو متوقع، استخدم أي من الاجراءات التالية لتحديد جهاز بدء التشغيل.

#### **تحديد جهاز بدء تشغيل مؤقت**

استخدم هذا الاجراء لبدء التشغيل من أي جهاز تحميل أولي.

**ملاحظة:** لا تعد آل الأقراص المدمجة والقريصات والأقراص الثابتة أقراص يمكن البدء بها (يمكن تحميلها أولا.)

- .١ قم بايقاف تشغيل الحاسب الخاص بك.
- .٢ اضغط على المفتاح 12F ثم قم بتشغيل الحاسب. عند ظهور Menu Device Startup، قم بترك المفتاح .F12
- **ملاحظة:** اذا آنت تقوم باستخدام لوحة المفاتيح USB ولم يتم عرض Menu Device Startup باستخدام هذه الطريقة، آرر الضغط على ورفع اصبعك من على المفتاح 12F وذلك خلاف طريقة الاستمرار في الضغط عليه عند تشغيل الحاسب.
	- .٣ حدد جهاز بدء التشغيل المطلوب من Menu Device Startup ثم اضغط Enter للبدء.

**ملاحظة:** لن يؤدي تحديد جهاز بدء التشغيل من Menu Device Startup الى تغيير تسلسل بدء التشغيل بصفة دائمة.

#### **تغيير تسلسل جهاز بدء التشغيل**

لمشاهدة أو تغيير تسلسل جهاز بدء التشغيل الذي تم توصيفه بصفة دائمة، قم بما يلي:

- .١ بدء برنامج Utility Setup) ارجع الى "بدء برنامج Utility Setup(" .
	- .٢ حدد **Startup**.
- .٣ حدد **Sequence Startup**. ارجع الى المعلومات المعروضة بالجانب الأيمن من الشاشة.
- Error Startup و Automatic Startup Sequenceو Primary Startup Sequence أجهزة حدد .٤ .Sequence
- .**Save and exit the Setup Utility** أو **Save Settings** ثم Setup Utility قائمة من **Exit** حدد .٥

اذا آان قد تم تغيير هذه المحددات وآنت تريد العودة الى المحددات المفترضة، حدد **Settings Default Load** في قائمة Exit.

#### **المحددات المتقدمة**

في بعض طرازات الحاسب، تتضمن المحددات المتقدمة محددات لاتاحة/الغاء اتاحة HyperThreading. تعمل هذه الخاصية مع أنظمة تشغيل HyperThreading مثل XP Windows Microsoft فقط. سيتم اتاحة المحددات المفترضة الى HyperThreading. لكن، اذا قمت بتحديد **Defaults Set** وآنت تقوم باستخدام نظام تشغيل خلاف Windows XP، قد ينخفض أداء الحاسب الخاص بك. لذلك، يجب أن تقوم بتحديد HyperThreading الى Disabled دائما ما لم تكن متأكد من دعم نظام التشغيل الخاص بك لخاصية HyperThreading.

# **الخروج من برنامج Utility Setup**

عند الانتهاء من مشاهدة أو تغيير المحددات، اضغط Esc للعودة الى قائمة برنامج Utility Setup) قد يتطلب الأمر الضغط على Esc عدة مرات). اذا أردت حفظ المحددات الجديدة، حدد **Settings Save** أو **the Exit and Save Utility Setup**. خلاف ذلك، لن يتم حفظ التغييرات الخاصة بك.

# **الملحق أ. تحديث برامج النظام**

يحتوي هذا الملحق على معلومات عن تحديث برامج النظام وكيفية الاسترجاع عند عدم نجاح تحديث POST/BIOS.

# **برامج النظام**

*بر امج النظام* هي المستوى الأساسي للبر امج التي تم تحميلها بالحاسب الخاص بك. فهي تتضمن الاختبار الذاتي للتشغيل (POST (وآود النظام الأساسي للمدخلات/المخرجات (BIOS (وبرنامج Utility Setup. POST هي مجموعة من الاختبارات والاجراءات التي يتم تنفيذها عند تشغيل الحاسب الخاص بك في آل مرة. BIOS هو مستوى البرامج التي تقوم بترجمة التعليمات من مستويات البرامج الأخرى الى اشارات الكترونية يمكن أن تتعرف عليها أجهزة الحاسب. يمكنك استخدام برنامج Utility Setup لمشاهدة وتغيير التوصيف واعداد الحاسب الخاص بك.

يحتوي نظام الحاسب الخاص بك على وحدة برامج تسمى *ذاكر ة للقر اءة فقط يمكن بر مجتها وم*حو*ها الكترونيا* (EEPROM، يشار اليها *بالذاكرة الغير متلاشية*). يمكنك أيضا تعديل POST و BIOS وبرنامج Setup Utility بسهولة من خلال بدء تشغيل الحاسب باستخدام قريص التعديل أو من خلال تشغيل برنامج تعديل خاص من نظام التشغيل الخاص بك.

قد تقوم شرآة Lenovo باجراء بعض التغييرات والتحسينات على برامج النظام. عند اصدار التعديلات، ستكون متاحة كملفات يمكن تحميلها من خلال شبكة الانترنت (ارجع ال*ى المرجع السريع*). ستكون التعليمات الخاصة باستخدام تحديثات برامج النظام متاحة في ملف txt. الذي يتم تضمينه مع ملفات التحديث. بالنسبة لمعظم الطرازات، يمكنك تحميل برنامج التعديل لتكوين قريص تعديل-برامج-النظام (تحديث) أو برنامج تعديل يمكن تشغيله من نظام التشغيل.

# **تحديث (تجديد) BIOS من قريص أو قرص مدمج**

.١ قم بادراج القريص أو القرص المدمج لتعديل (تحديث) برامج النظام في مشغل القريصات أو المشغل الضوئي. ستكون تعديلات برامج النظام متاحة بالموقع /http://www.lenovo.com/think/support.

**ملاحظة:** اذا آنت تقوم بادخال ROM-CD في قرص التشغيل الضوئي، تأآد من أن الحاسب الآلي فعال.

- ٢ \_ قم بتشغيل الحاسب. اذا كان قد تم تشغيله بالفعل، يجب أن تقوم بايقاف تشغيله ثم تشغيله مرة أخرى. ستبدأ عملية التعديل.
	- .٣ عند طلب تحديد لغة، اضغط على الرقم الموجود بلوحة المفاتيح المناظر للغة، ثم اضغط Enter.
		- .٤ عند طلب تغيير الرقم المسلسل، اضغط Y.
		- .٥ أدخل الرقم المسلسل ذو السبعة حروف للحاسب الخاص بك، ثم اضغط Enter.
			- .٦ عند طلب تغيير نوع/طراز الجهاز، اضغط Y.
		- .٧ أدخل النوع/الطراز ذو السبعة حروف للحاسب الخاص بك، ثم اضغط Enter.
			- .٨ اتبع التعليمات الموجودة على الشاشة لاتمام عملية التعديل.

#### **تحديث (تجديد) BIOS من نظام التشغيل الخاص بك**

**ملاحظة:** وفقا للتحسينات الثابتة التي يتم اجرائها على موقع Lenovo، تكون محتويات صفحة الانترنت (متضمنة الوصلات المشار اليها في الاجراء التالي) عرضة للتغيير.

- ا. من برنامج الاستعراض، أدخل http: / /www.lenovo.com/think/support في مجال العنوان ثم اضغط Enter.
	- ٢ . قم بايجاد الملفات التي يمكن تحميلها لنوع الجهاز الخاص بك كما يلي :
- أ. في مجال Path Quick Use، أدخل نوع الجهاز الخاص بك ثم اضغط **Go**.
	- ب. تحت Product by Browse، اضغط على **Continue**.
- .**Downloads and Drivers** على اضغط ،Important Information تحت .ج
	- د. تحت تصنيف BIOS، اضغط على **Update BIOS Flash**.
- ه. اضغط على ملف txt. الذي يحتوي على تعليمات الترآيب الخاصة بتعديل BIOS Flash) التحديث من نسخة نظام التشغيل).
	- ٣. قم بطباعة هذه التعليمات. يعد ذلك ضروريا حيث أنها لن تكون موجودة بالشاشة بعد بدء عملية التركيب.
- من برنامج الاستعراض، اضغط **للخلف** للعودة الى كشف الملفات<sub>.</sub> اتبع التعليمات التي تم طباعتها جيدا لتحميل واستخر اج وتر كيب التعديل.

# **الاسترجاع عند عدم نجاح تعديل BIOS/POST**

اذا تم قطع كهرباء الحاسب الخاص بك أثناء تعديل POST/BIOS (تحديث)، قد لا يتم اعادة بدء الحاسب الخاص بك بنجاح. اذا حدث ذلك، قم بتنفيذ الاجراء التالي (الذي يعرف أيضا باسم استرجاع آتلة التحميل الأولي block-Boot :(Recovery

- .١ قم بايقاف تشغيل الحاسب وأية أجهزة ملحقة، مثل وحدات الطباعة والشاشات والمشغلات الخارجية.
- قم بنزع كل أسلاك الكهرباء من المخارج الكهربائية، وانزع غطاء الحاسب الآلي. أنظر "ازالة الغطاء".
- .٣ قم بايجاد Jumper Recovery/CMOS Clear بلوحة النظام. أنظر "تعريف الأجزاء بلوحة النظام".
- ٤ . اذا تطلب الأمر، ارجع الى تركيب الموفقات لازالة أية موفقات تعوق التوصل Clear CMOS/Recovery .Jumper
	- .٥ قم بنقل وصلة التخطي من الموضع المعتاد (أطراف التوصيل ١ و ٢) الى أطراف التوصيل ٢ و .٣
		- .٦ قم باعادة وضع الغطاء. أنظر "اعادة وضع الغطاء وتوصيل الكابلات".
		- .٧ قم باعادة توصيل أسلاك الطاقة الخاصة بالحاسب والشاشة الى المنافذ الكهربية.
		- .٨ قم بادراج قريص تعديل (تحديث) BIOS/POST في المشغل A وتشغيل الحاسب والشاشة.
- .٩ بعد اتمام جلسة التحديث، لن يكون هناك أي صور مرئية وستنتهي سلاسل أصوات الصفير وسيتم ايقاف تشغيل النظام آليا. قم بازالة القريص من مشغل القريصات، وايقاف تشغيل الحاسب ووحدة العرض.
	- .١٠ قم بتكرار الخطوة ٢ حتى .٤
	- .١١ قم باعادة وصلة التخطي Recovery/CMOS Clear الى المكان الأصلي لها.
		- .١٢ قم باعادة وضع أي موفقات تم ازالتها.
	- ١٣. قم باعادة وضع غطاء الحاسب الآلي وأعد توصيل أي كابلات كان قد تم نز عها.
		- .١٤ قم بتشغيل الحاسب لبدء نظام التشغيل.

# **الملحق ب. تنظيف الفأرة**

يتيح هذا الملحق تعليمات عن كيفية تنظيف الفأرة. سيكون الاجراء مختلفا وفقا لنوع الفأرة الخاصة بك.

#### **تنظيف الفأرة الضوئية**

اذا واجهتك بعض المشاكل بالفأرة الضوئية الخاصة بك، قم بفحص ما يلي:

- .١ تدوير موضع الفأرة والنظر بعناية في منطقة العدسة.
- أ. اذا كان هناك تلطيخ بالعدسة، قم بتنظّيف المنطقة برفق بقطعة قماش. ب. اذا آان هناك بعض البقايا في العدسة، قم بنفخ البقايا برفق بعيدا عن المنطقة.
- ٢ . فحص السطح الذي يتم استخدام الفأرة عليه. اذا كان لديك نموذج أو صورة معقدة جدا أسفل الفأرة، سيكون من الصعب أن يقوم (Digital Signal Processor (DSP بتحديد التغييرات في موضع الفأرة.

**تنظيف فأرة ذات آرة**

اذا لم يتحرك المؤشر على الشاشة بسهولة مع الفأرة، يجب أن تقوم بتنظيف الفأرة.

**ملاحظة:** قد تكون الصورة التوضيحية التالية مختلفة قليلا عن الفأرة الخاصة بك.

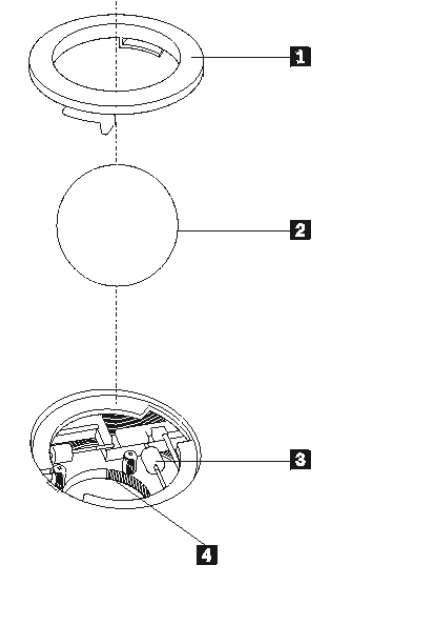

الحلقة الحاجزة 2 الكرة أسطوانات بلاستيكية المكان المخصص للكرة

#### لتنظيف فأر ة ذات كر ة:

- .١ قم بايقاف تشغيل الحاسب الخاص بك.
- .٢ قم بتدوير الفأرة، الجانب العلوي لأسفل، والنظر بعناية في قاعها. قم بلف الحلقة الحاجزة 1 الى موضع الفتح لازالة الكرة.
- .٣ قم بوضع يدك على الحلقة الحاجزة والكرة ، 2 ثم قم بتدوير الفأرة، الجانب العلوي لأعلى، بحيث تسقط الحلقة الحاجزة والكرة في يدك.
- .٤ قم بغسل الكرة في ماء صابوني دافئ ثم تجفيفها بقماش نظيف. قم بالنفخ في موضع حجز الكرة 4 لازالة الغبار والنسيج الكتاني.
- ٥ <sub>. يج</sub>ب التأكد من عدم تراكم أتربة على الاسطوانات البلاستيكية ٣ التي توجد داخل المكان المخصص للكرة. عادة ما تظهر هذه الأتربة المتراكمة كشريط في منتصف الأسطوانات.
	- ٦ . اذا كانت هناك أتربة على الأسطوانات، قم بتنظيفها بمسحة قطن تم نقعها في كحول الآيزوبروبيل (للتلميع والتنظيف). قم بتدوير الأسطوانات باصبعك والاستمرار في مسحها حتى يتم ازالة الأتربة. تأآد من أن هذه الأسطوانات مازالت موجودة في قنواتها بعد القيام بتنظيفها.
		- .٧ قم بازالة أية ألياف من قطعة القماش قد تبقى على الأسطوانات.
			- .٨ قم باعادة الكرة والحلقة الحاجزة الى مكانها.
				- .٩ قم باعادة تشغيل الحاسب الخاص بك.

# **الملحق ج. أوامر المودم اليدوية**

يعرض القسم التالي الأوامر الخاصة ببرمجة المودم الخاص بك يدويا.

يتم قبول الأوامر بواسطة المودم أثناء تواجده في نمط Mode Command. يكون المودم الخاص بك في نمط Mode Command حتى تقوم بالاتصال بأحد الأرقام وبدء الاتصال .يمكن ارسال الأوامر الى المودم الخاص بك من حاسب شخصي يقوم بتشغيل برامج الاتصال أو أية أجهزة طرفية أخرى.

آل الأوامر التي يتم ارسالها الى المودم يجب أن تبدأ بالأمر **AT** وتنتهي بالأمر**ENTER**. يمكن ادخال آل الأوامر بحروف علوية أو سفلية وليس الاثنين معا. لتسهيل قراءة سطر الأمر، يمكن ادراج مسافات بين الأوامر. اذا قمت بحذف معامل من أحد الأوامر التي تتطلب وجود معامل، يكون ذلك مثل تحديد معامل بالقيمة .**٠**

مثال:

**ATH [ENTER]**

# **أوامر AT الأساسي**

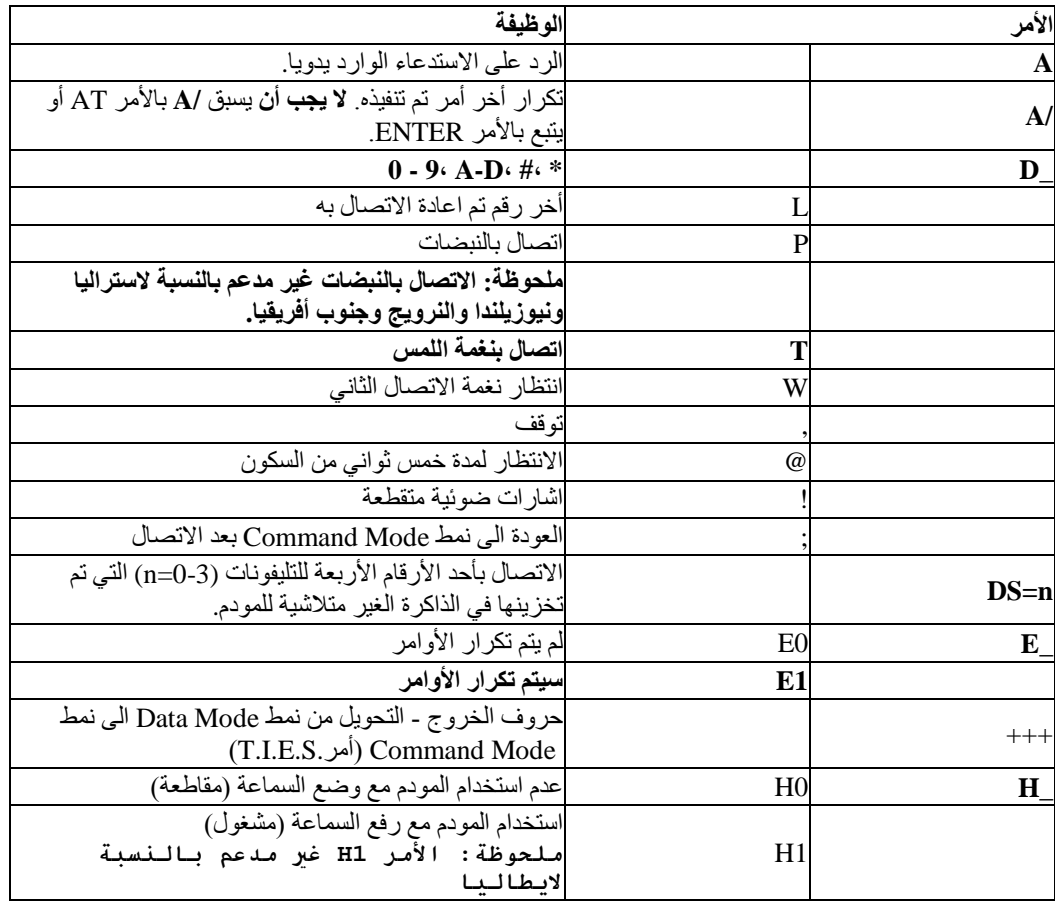

في الكشوف التالية، يتم طباعة آل المحددات المفترضة بخط نص **عريض**.

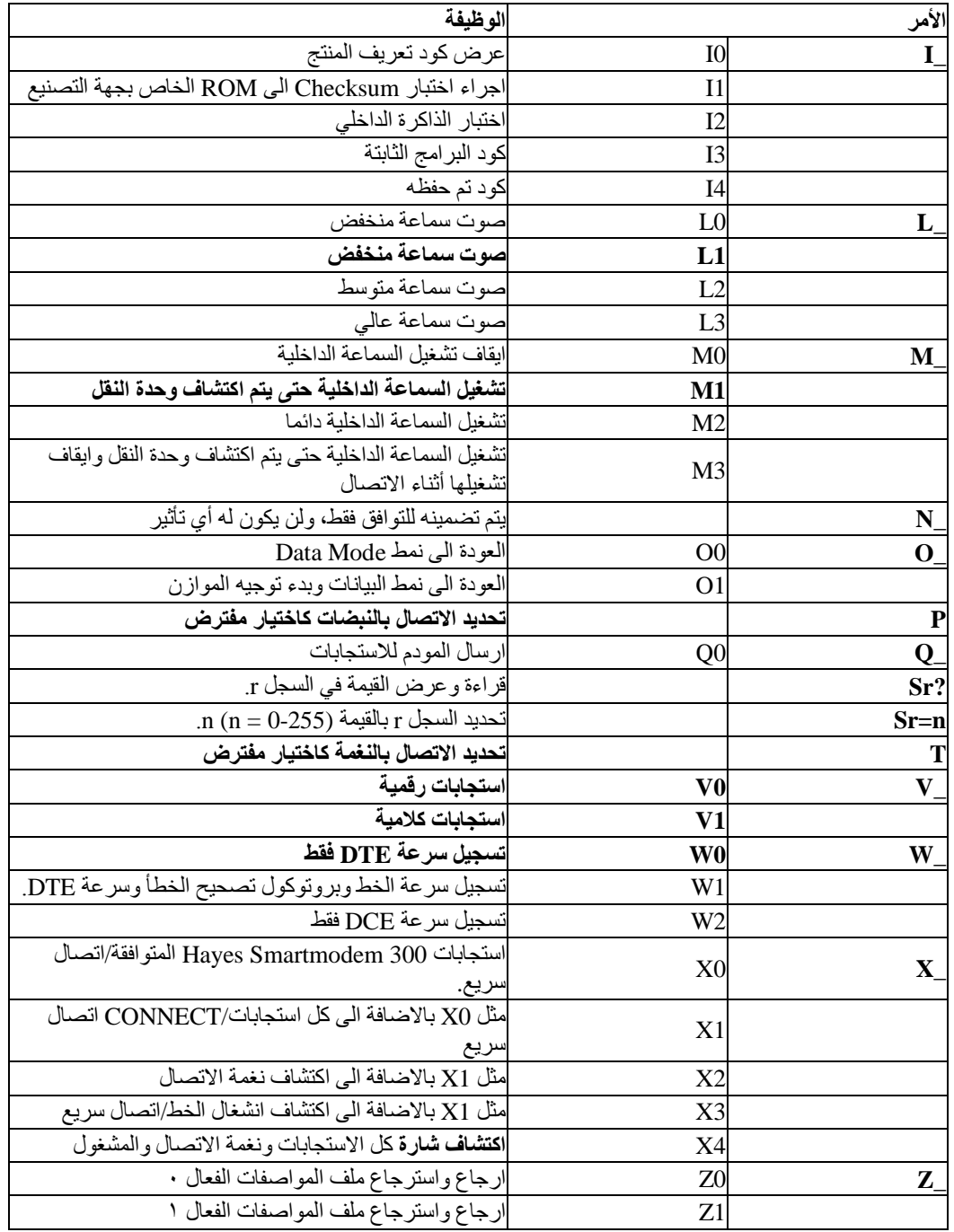

# **أوامر AT الممتدة**

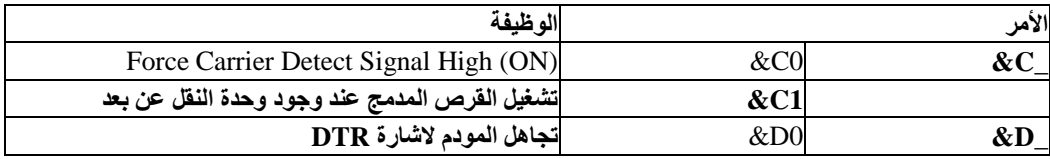

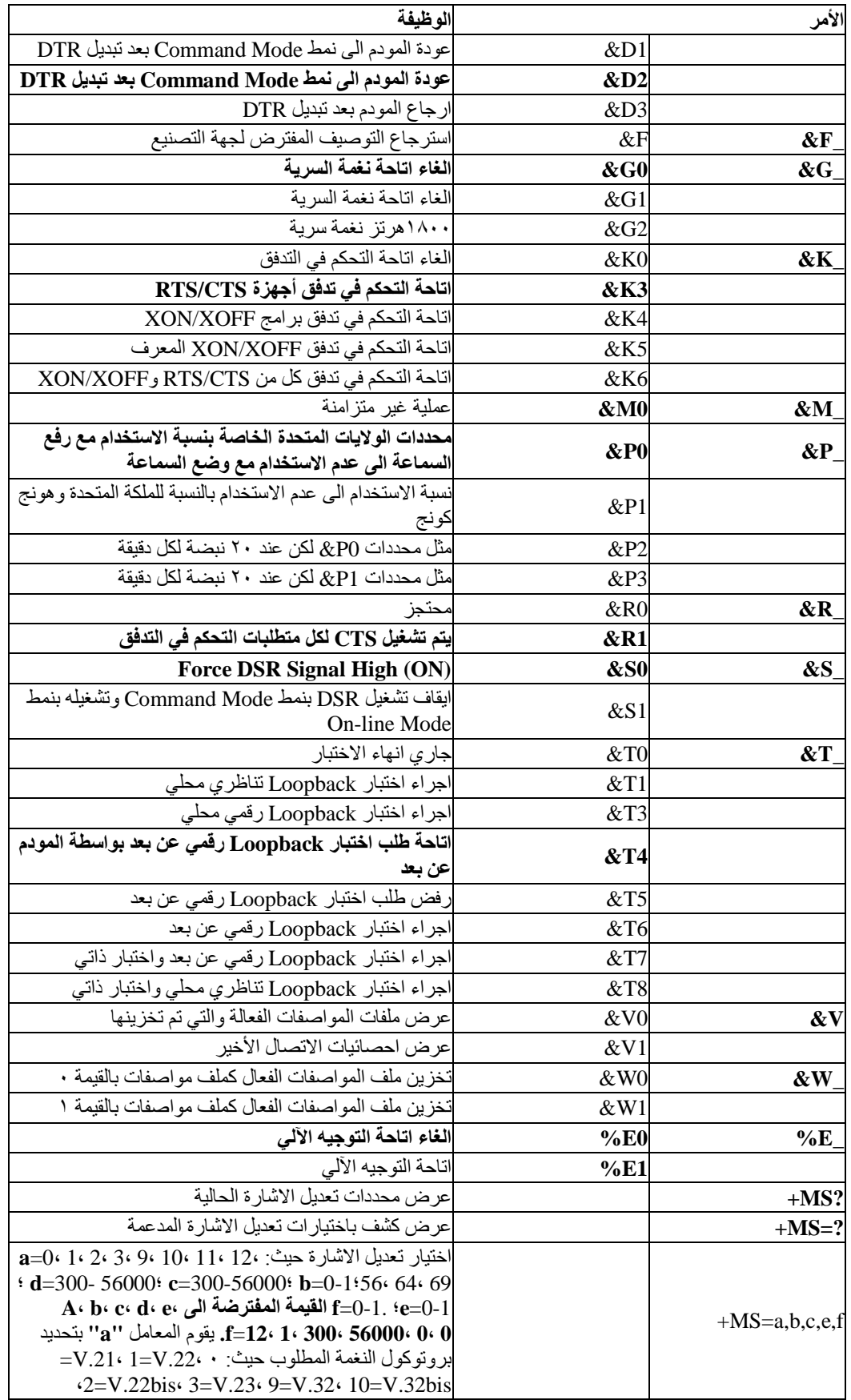

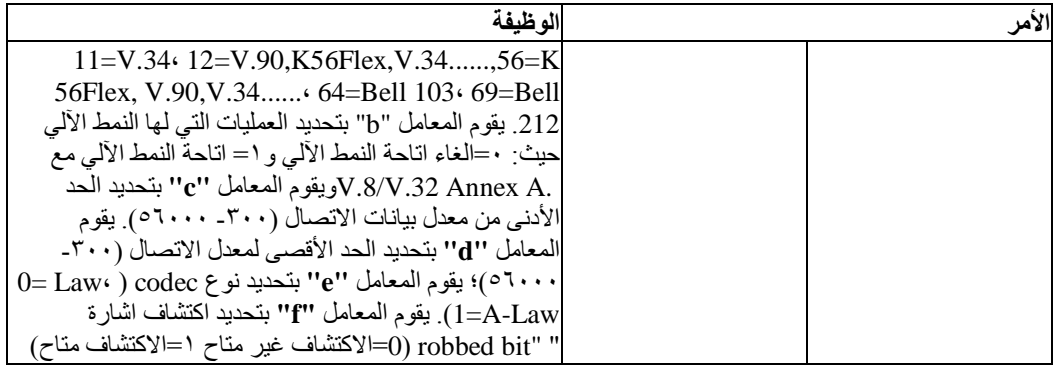

# **MNP/V.42/V.42bis/V.44أوامر**

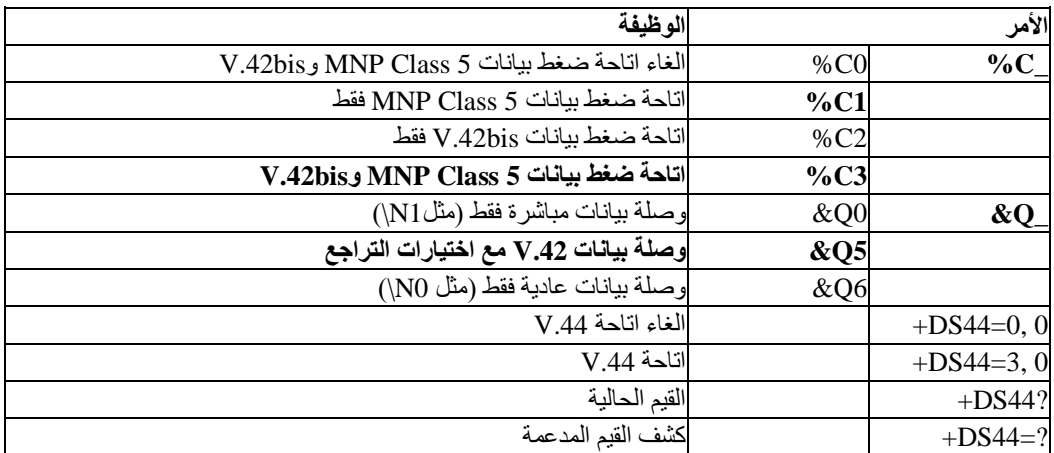

# **Fax Class 1أوامر**

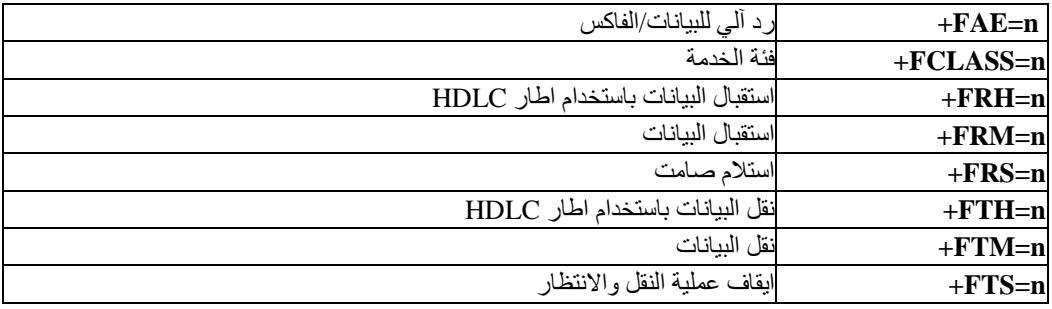

# **Fax Class 2أوامر**

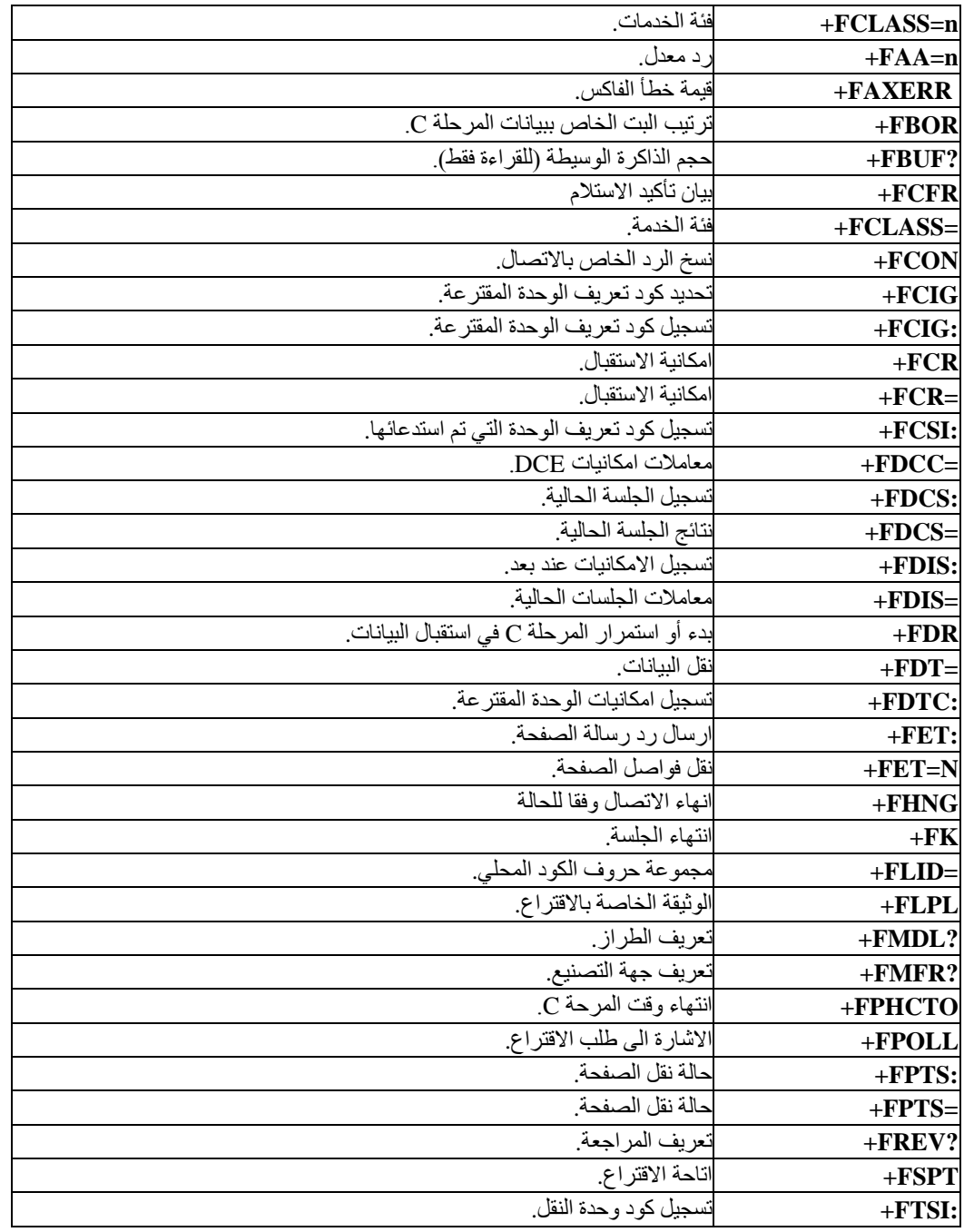

**أوامر الصوت**

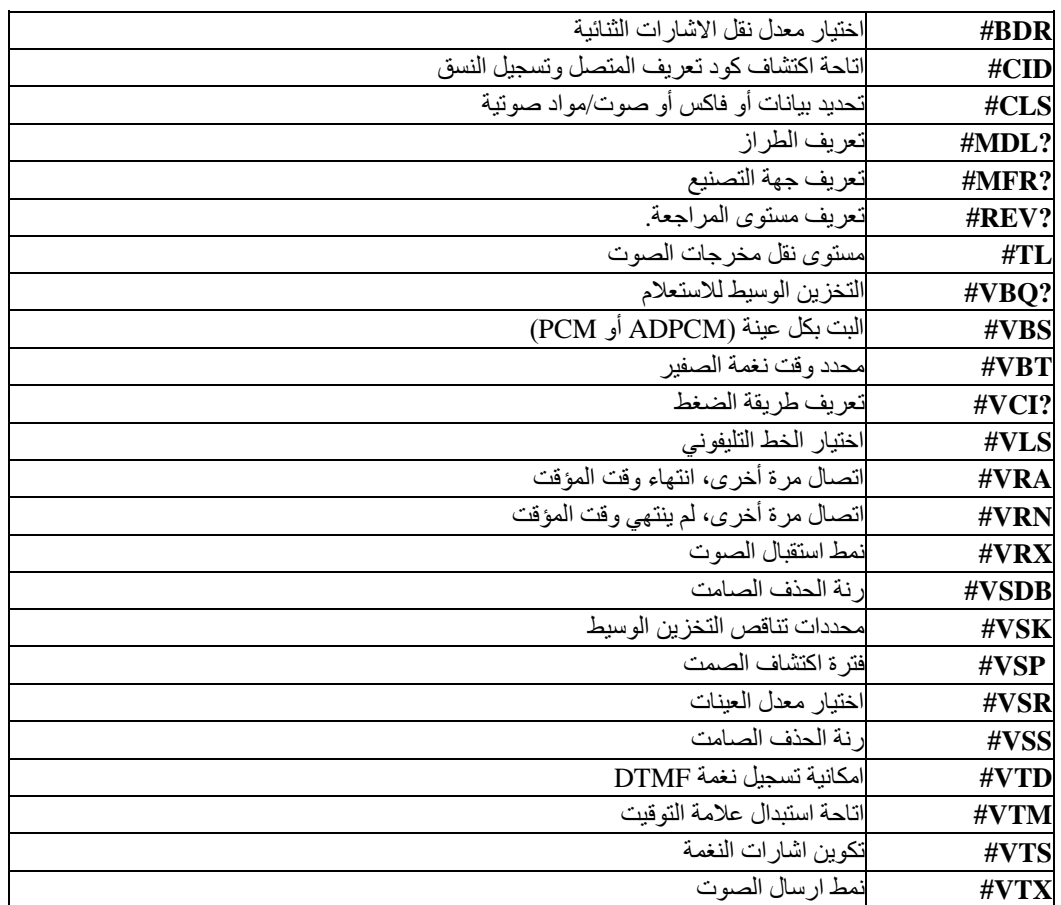

# **ملحوظة للمستخدمين في سويسرا:**

اذا لم يتم ايقاف تشغيل Taxsignal لخط تليفون Swisscom الخاص بك، قد يحدث عطل في المودم. يمكن أن يتم تصحيح العطل باستخدام مرشح بالمحددات التالية:

Telekom PTT SCR-BE Taximpulssperrfilter-12kHz PTT Art. 444.112.7 Bakom 93.0291.Z.N

#### **الملحق د. ملاحظات**

قد لا تتيح شرآة Lenovo المنتجات أو الخدمات أو الخصائص المميزة الموضحة في هذه الوثيقة في بلاد أخرى. استشر ممثل خدمة Lenovo المحلي للحصول على معلومات عن المنتجات والخدمات المتاحة حاليا في المنطقة التي تتبع لها. آما أن أي اشارة الى منتجات أو برامج أو خدمات Lenovo لا يعني أنه لابد من استخدام منتجات أو برامج أو خدمات Lenovo فقط. يمكن استخدام أي منتج أو برنامج أو خدمة معادلة وظيفيا بشرط أن لا تتعارض مع أي حق من حقوق الملكية الفكرية الخاصة بشركة Lenovo. من ناحية أخرى، يكون المستخدم مسئولا عن تقييم والتحقق من عمليات تشغيل أي منتج أو برنامج أو خدمة غير تلك الخاصة بشرآة Lenovo.

قد يكون لشركة Lenovo براءات اختراع لتطبيقات مسجلة أو لم يتم تسجيلها بعد تغطي الموضوع الخاص بهذه الوثيقة. لا يمنحك اقتناء هذه الوثيقة أي ترخيص لتلك التطبيقات. يمكنك ارسال أي استفسار عن التراخيص كتّابة الي:

*Lenovo (United States), Inc. 500 Park Offices Drive, Hwy. 54 Research Triangle Park, NC 27709 U.S.A. Attention: Lenovo Director of Licensing*

#### LENOVO GROUP LTD. PROVIDES THIS PUBLICATION "AS IS" WITHOUT WARRANTY OF ANY KIND, EITHER EXPRESS OR IMPLIED, INCLUDING, BUT NOT LIMITED TO, THE IMPLIED WARRANTIES OF NON-INFRINGEMENT, MERCHANTABILITY OR FITNESS FOR A PARTICULAR PURPOSE.

لا تسمح بعض الولايات بالتنازل الصريح أو الضمني عن حقوق الضمان في بعض المعاملات، لذلك، قد لا ينطبق هذا البيان عليك.

قد تتضمن هذه المعلومات أخطاء فنية أو مطبعية. يتم اجراء تغييرات دوريا على المعلومات الموجودة هنا، وستظهر هذه التغييرات في الطبعات الجديدة من هذا الكتاب. يمكن أن تقوم شرآة Lenovo باجراء تحسينات و/أو تعديلات على المنتجات و/أو البرامج الموضحة في هذا الكتاب في أي وقت بدون سابق انذار.

لن يتم استخدام المنتجات الموضحة في هذه الوثيقة مع تطبيقات الدعم الأخرى حيث قد سيؤدي سوء استخدامها الى التعرض لاصابات جسيمة أو الى الوفاة، لا قدر اللـه. لا تؤثر المعلومات الموجودة في هذه الوثيقة على المواصفات الخاصة بمنتجات Lenovo أو الضمان كما لا تقوم بتغيير ها. لن يقوم أي منتج من المنتجات المتضمنة في هذه الوثيقة بالعمل باعتبارها رخص صريحة أو ضمنية. تم الحصول على المعلومات المتضمنة في هذه الوثيقة من بيئة معينة وتم عرضها باعتبارها رسم توضيحي. قد تختلف النتيجة التي تم الحصول عليها باختلاف أنظمة التشغيل.

قد تستخدم شرآة Lenovo أو تقوم بتوزيع أي معلومات يتم اضافتها بأي طريقة تراها مناسبة بدون الالتزام بأي تعهد لك.

تعتبر أي اشارة في هذا الكتاب الى أي موقع من المواقع غير الخاصة بشركة Lenovo للعلم فقط، ولا يمكن أن تشير بأي حال من الأحوال الى الاقرار بجودة مواقع شبكة Web. لا تعتبر المواد الموجودة في مواقع شبكة Web جزء من منتجات Lenovo ويتم استخدام مواقع شبكة Web بناءا على مسئوليتك الخاصة.

يتم تحديد أي بيانات تتعلق بمستوى الأداء توجد هنا من خلال بيئة تم التحكم فيها. وبالتالي، قد تختلف النتيجة التي تم الحصول عليها في نظام تشغيل أخر. قد يكون قد تم عمل بعض القياسات على أنظمة لها مستوى متطور ولا يوجد ما يضمن بأن هذه القياسات ستكون هي نفسها على كل الأنظمة المتاحة. بالاضافة الى ذلك، يمكن توقع بعض هذه القياسات من خلال تقديرها تقديرا استقرائيا. قد توجد بعض الاختلافات في النتائج الحالية. يجب أن يقوم مستخدمي هذه الوثيقة بالتحقق من البيانات التي يمكن تطبيقها على البيئة الخاصة بهم.

# **ملاحظات عن مخرج التليفزيون**

تنطبق الملاحظات التالية على خاصة مخرج التليفزيون (Television-Output Feature) التي تم تركيبها بجهة التصنيع.

يقوم هذا الجهاز بدمج Technology Protection Copyright الخاصة ببعض براءات اختراع الولايات المتحدة مع بعض حقوق الملكية الفكرية الأخرى التي تمتلكها شرآة Macrovision ومالكي الحقوق الأخرين. لاستخدام Copyright Technology Protection يجب أن تمنحك شرآة Macrovision التصريح الذي يمكنك من ذلك، ويكون هذا التصريح قاصرا على الاستخدام المنزلي واستخدامات المشاهدة الأخرى وذلك ما لم تصرح شرآة Macrovision بغير ذلك. غير مسموح بتنفيذ عمليات فك التجميع.

# **علامات تجارية**

تعد المصطلحات التالية عبارة عن علامات تجارية لشركة Lenovo في الولايات المتحدة أو البلاد الأخرى أو كلاهما:

Lenovo **ThinkCentre** ThinkPad ThinkVantage

تعد المصطلحات التالية عبارة عن علامات تجارية لشركة International Business Machines Corporation في الولايات المتحدة أو البلاد الأخرى أو كلاهما:

> IBM) تستخدم تحت الترخيص) Wake on LAN

تعد Microsoft وWindows علامات تجارية لشركة Microsoft Corporation في الولايات المتحدة أو البلاد الأخرى أو كلاهما.

تعد Intel وCeleron وPentium علامات تجارية لشركة Intel في الولايات المتحدة أو البلاد الأخرى أو كلاهما.

تعد Linux علامة تجارية لشركة Linus Torvalds في الولايات المتحدة أو البلاد الأخرى أو كلاهما.

قد تكون أسماء الشركات أو المنتجات أو الخدمات الأخرى عبارة عن علامات تجارية أو علامات خدمة لأخرين.

# **ThinkCentre.**

Part Number: 41T1060

Printed in USA

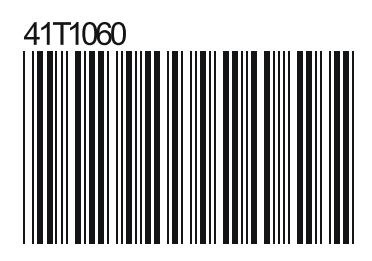